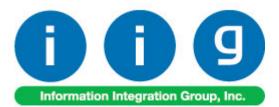

# Advanced Landed Cost For MAS 90/200

457 Palm Drive Glendale, CA 91202 818-956-3744 818-956-3746 sales@iigservices.com

www.iigservices.com

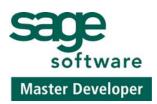

Information in this document is subject to change without notice. No part of this document may be reproduced or transmitted in any form or by any means, electronic or mechanical, for any purpose without the express written consent of Information Integration Group. Inc.

#### TRADEMARKS

*MS-DOS* and *Windows* are trademarks of Microsoft Corporation.

MAS 90, MAS 90CS, MAS 90W and MAS 200 are registered trademarks of Sage Software, Inc.

All other product names and brand names are service marks, and/or trademarks or registered trademarks of their respective companies.

## **Table of Contents**

| Installation Instructions and Cautions |  |
|----------------------------------------|--|
| Introduction                           |  |
| Purchase Order Options                 |  |
| Custom Classification Maintenance      |  |
| Inventory Maintenance                  |  |
| Landed Cost Inquiry                    |  |
| Landed Cost                            |  |
| Landed Cost Entry                      |  |
| Landed Cost Printing                   |  |
| Landed Cost Receipt Generation         |  |
| Landed Cost History Inquiry            |  |
| In-Transit Warehouse Processing        |  |
| Warehouse Code Maintenance             |  |
| Purchase Order Options                 |  |
| Vendor Maintenance                     |  |
| Product Line Maintenance               |  |
| In-Transit Register                    |  |
| In-Transit Processing                  |  |
| Reversing of "In Transit" Quantities   |  |
| Business Insights – Explorer           |  |
| Landed Cost View                       |  |
| Purchase Order                         |  |

## **Installation Instructions and Cautions**

**PLEASE NOTE: MAS 90** must already be installed on your system before installing any IIG enhancement. If not already done, perform your MAS 90 installation and setup now; then allow any updating to be accomplished automatically. Once MAS 90 installation and file updating is complete, you may install your IIG enhancement product by following the procedure below.

## Wait! Before You Install - Do You Use CUSTOM OFFICE?

**THIS IS AN IMPORTANT CAUTION:** If you have Custom Office installed, **and** if you have modified any MAS 90 screens, you must run **Customizer Update** after you do an enhancement installation.

But wait! BEFORE you run Customizer Update, it is very important that you print all of your tab lists. Running Customizer Update will clear all Tab settings; your printed tab list will help you to reset your Tabs in Customizer Update. Custom Office is installed on your system if there is an asterisk in the title bar of some of the screens. The asterisk indicates that the screen has been changed.

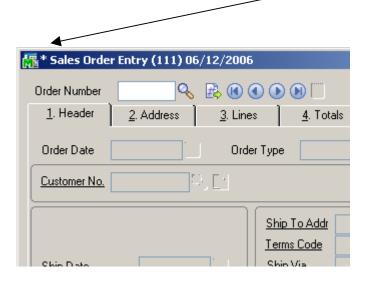

An *asterisk* in a window's title bar indicates that the screen has been modified. This means that **Custom Office** is installed.

Follow all the instructions on this page before you run **Customizer Update**!

### **Registering IIG products**

IIG Enhancement should be registered to be able to use it. If registration is not performed, the enhancement will work in a demo mode for a limited time period. The registration can be still done during the demo period.

Select the **IIG Product Registration** program under the **Library Master Setup** menu of the MAS 90.

If this option is not listed under the Library Master Setup menu, go to the main menu, and select **Run** from the **File** menu. Type in SVIIGR and click **OK**.

| 👫 IIG Master Develope                       | er Enhancement Registra | ation               |                                        | ? <u> </u>                 |
|---------------------------------------------|-------------------------|---------------------|----------------------------------------|----------------------------|
| Registered Customer                         | Customer                |                     |                                        |                            |
| -Registration Information-<br>Reseller Name |                         |                     |                                        |                            |
| Serial Number                               | 1111111                 |                     |                                        |                            |
| Customer Number                             | 222222222               |                     |                                        |                            |
| User Key                                    | 333333333333333333333   | 333                 |                                        |                            |
| Product Key                                 | 55555 55555             | 55555 55555         | 55555                                  |                            |
| Enhancement                                 | Level Rele              | ase Date Serial Num | ber Unlocking Key                      | <u>D</u> K<br><u>U</u> ndo |
| Enhancement                                 | Level                   | Release Date        | Serial Number                          | Unlocking Key              |
| IIG Enhancement Name                        | 4.20                    |                     | AAAAAAAAAAAAAAAAAAAAAAAAAAAAAAAAAAAAAA | BBBBBB                     |
| •                                           |                         |                     |                                        |                            |
| Print Registration Form                     | n                       |                     |                                        |                            |
|                                             |                         |                     |                                        | IIG ABC 5/29/2007          |

Enter **Serial Number** and **Unlocking Key** provided by IIG, and click **OK**.

If multiple IIG Enhancements are installed, Serial Numbers and Unlocking Keys should be entered for each enhancement.

Use the **Print Registration Form** button to print IIG Registration Form.

# Introduction

The **Allocated Landed Cost** enhancement allows allocating landed cost to different purchase order lines, and also different types of landed cost to all the selected lines. Receipts Of Goods are generated directly from Landed Cost Entries.

The **Allocated Landed Cost** enhancement requires the following MAS 90 modules installed and set up: Inventory Management, Accounts Payable, Purchase Order.

The Allocated Landed Cost enhancement supports Vendor and Item Delete/Renumber/Merge.

#### Purchase Order Options

Before using the Allocated Cost Enhancement, the **Allow Entry of Landed Cost** box should be checked on the **Additional** tab of the **Purchase Order Options** screen.

| 🔚 Purchase Order Options                                                                                                    | ? <b>_</b> _ ×                                                                                                    |
|----------------------------------------------------------------------------------------------------|----------------------------------------------------------------------------------------------------|
| <u>1</u> . Main <u>2</u> . Additional <u>3</u> . Accour                                                                                                    | nts <u>4</u> . Integrate <u>5</u> . Forms                                                                                                    |
| Allow Entry of Landed Cost       Allocate Freight on a Line Item Basis By     None       Allow Vendor Memo Inquiry from Data Entry     Yes       Allow Item Memo Inquiry from Line Entry     No                                                      | Include Alloc'd Cost in Default Unit Cost During Entry       Image: Cost Allocation Detail on Register         Print Landed Cost Allocation Detail on Register       Image: Cost Allocation Detail on Register         Allow Addition of New Items During Data Entry       Image: Cost Allocation Detail on Register         Allow Override of G/L Account During Data Entry       Image: Cost Allocation Detail on Register |
| Allow Qty Received/Invoiced to Exceed Qty Ordered         Password to Over Receive/Invoice Order Qty         Automatically Close Partially Received POs         Receipt Variance to Close PO Lines         .000%         Print Comments on Registers | Advanced Duty Calculation                                                                                                    |
| Select Yes, No, or Prompt to Split PO lines for multiple LC Entries                                                                                                    | Accept Cancel 🚑 💿                                                                                                    |

The Allow Qty Received/Invoiced to Exceed Qty Ordered option affects also the Shipped Quantity in the Landed Cost Entry. The Shipped Quantity can exceed the Quantity Ordered, and will be passed as Quantity Received, if this box is checked.

Check the **Advanced Duty Calculation** box to allow calculation of additional advanced Duty for Landed Cost.

The **Split PO lines for multiple LC Entries** option can be set to Yes, No, or Prompt. When splitting is allowed, the program will split an incompletely shipped line to two lines, so that remaining quantity can be shipped on a different Landed Cost Entry.

If the **Checking Exact Allocation Of Advanced Duty** box is checked, the **Invoiced Duty Amnt** field becomes visible on the **Totals** tab of the **Landed Cost Entry** program. If the **A/P Invoice Generation** option is specified, the **Vendor No.**, **G/L Account**, **Invoice No** fields become visible on the **Totals** tab of the **Landed Cost Entry**. The **Vendor No.** and the **G/L Account** data can be entered manually or by the **Lookup** button. The **A/P Invoice Generation** check box allows generating Invoices while generating Landed Costs.

Check the Allow Zero Charge During Landed Cost Entry box to be able to Accept the Landed Cost Entry without setting any Landed Cost charge.

If the **Advanced Duty Calculation** box is checked on the **Additional** tab, the **Advanced Duty Account** field becomes visible on the **Accounts** tab. Specify the account to be used for Advanced Duty postings.

| Purchase Order Opt                                                                    | ions                  |                          |                 |                   | ? _ 🗆 🗙          |
|---------------------------------------------------------------------------------------|-----------------------|--------------------------|-----------------|-------------------|------------------|
| <u>1</u> . Main                                                                       | <u>2</u> . Additional | . Accounts               | <u>4</u> . In   | tegrate           | <u>5</u> . Forms |
| - G/L Posting Account                                                                 | ts                    |                          |                 |                   |                  |
| Material Requisition E                                                                | xpense Account        | 635-01-00                | 🔍 Ware          | house supplies    |                  |
| Special Item Cost Act                                                                 | count                 | 665-01-00                | 🔍 Misce         | ellaneous expense |                  |
| Payable Deposit Acc                                                                   | ount                  | 665-01-00                | 🔍 Misce         | ellaneous expense |                  |
| Prepaid Freight Exper                                                                 | nse Account           | 110-01-00                | 🔍 Note          | receivable        |                  |
| Advanced Duty Acco                                                                    | ount                  | 150-00-00                | 🔍 Land          |                   |                  |
| Sales Tax<br>Allow Tax and Freigh<br>Print Tax Detail on Ro<br>Print Tax Journal in D | egisters              | pt/Return of Goods Witho | ut an Invoice 🗌 | ]                 |                  |
|                                                                                       |                       |                          |                 | Accept Ca         | incel 🛱 🕐        |
|                                                                                       |                       |                          |                 | IIG A             | .BC 5/25/2007    |

Click the Main tab.

| 🚡 Purchase Order Opl                                                                                              | ions                                 |                                                 |                                                                                                    | ? <u> </u>       |
|----------------------------------------------------------------------------------------------------|--------------------------------------|-------------------------------------------------|----------------------------------------------------------------------------------------------------|------------------|
| <u>1</u> . Main                                                                                                   | 2. Additional                        | <u>3</u> . Accounts                             | <u>4</u> . Integrate                                                                                                    | <u>5</u> . Forms |
| Next Automatic Purch<br>Next Automatic PO F<br>Next Automatic PO Ir<br>Next Automatic PO F<br>Next Automatic Mate | eceipt Number<br>nvoice Entry Number | 0010024<br>001015<br>001005<br>001006<br>001004 | Retain Purchase History<br>Retain Receipt History<br>Purge PO Recap at Period B<br>Print Return Orders<br>Number of Days to Retain C |                  |
| Print Usage Informati<br>Apply Discounts to Fr<br>Post Accounts Payat                                             | -                                    |                                                 | Cost Increase Password                                                                                                    |                  |
| Default Warehouse for<br>Allow In-Transit Proces<br>Default In-Transit War                                        | ising 🔽                              | CENTRAL W                                       |                                                                                                    |                  |
|                                                                                                    |                                      |                                                 | Accept                                                                                                    | Cancel           |
|                                                                                                    |                                      |                                                 | lig                                                                                                    | ABC 5/25/2007    |

Check the **Allow In-Transit Processing** box to enable working with In-Transit warehouses.

# Enter the **Default In-Transit Warehouse**, if In-Transit Processing is allowed.

### Custom Classification Maintenance

The **Custom Classification Maintenance** program has been added under the **Inventory Management Setup** menu.

| 🔚 Custom Classification Maintenance |               |                   |  |  |  |  |
|-------------------------------------|---------------|-------------------|--|--|--|--|
| Custom Classification 0002.00       | .0000 🔍 Custo | m Class2          |  |  |  |  |
|                                     |               |                   |  |  |  |  |
| Percentage of Cost                  | 10.0000       |                   |  |  |  |  |
| Flat Amount per Unit                | 0.0000        |                   |  |  |  |  |
| Flat Amount per Weight              | 0.0000        |                   |  |  |  |  |
|                                     | Accept        | Cancel Delete     |  |  |  |  |
|                                     |               | IIG ABC 5/29/2007 |  |  |  |  |

The Custom Classification allows calculation of mixed duty for landed cost.

**Percentage of Cost** is the percent of the Unit Cost of the item.

**Flat Amount per Unit** is the amount for each Standard Unit of Measure (Standard Unit is specified for item in the Inventory Maintenance).

Flat Amount per Weight is the amount for each pound.

If all the components are zeroes, the item with such Custom Classification is considered as duty-free.

### Inventory Maintenance

If the **Advanced Duty Calculation** box is checked in the **Purchase Order Options**, the **Custom Classific.** field becomes visible on the **Main** tab of the **Inventory Maintenance** screen.

| 🚮 Inventory Ma       | aintenance ? _ 🔿 🗙                                                                   |
|----------------------|--------------------------------------------------------------------------------------|
| Item No. 1001        | 1-HON-H252 🔍 Description HON 2 DRAWER LETTER FLE W/O LK                              |
| <u>1</u> . Main      | <u>2</u> . Options <u>3</u> . Transactions <u>4</u> . Inquiry <u>5</u> . Cost Detail |
| Product Line         | WF&A 💊 WORKSTATION FURN & ACCESS Renumber History Alias                              |
| Product Type         | Finished Good 🔽 Default Whse 000 🔍 Quantity Alternate                                |
| Valuation            | FIFO Inventory Cycle B IT Item Sale Info Pricing                                     |
| Price Code           | STD 💊 Internet Enabled 🗹 Lot/Serial                                                  |
| Procurement          | Buy Custom Classific. 0002.00.0000 🔍 2                                               |
| Primary Vendor       | 01-CONT 🔍 📎 Container Corporation Of Usa                                             |
| Weight               | 35 Warranty Code 30 DAY Q Total 52.000                                               |
| Volume               | .0000 Last Rcpt 11/29/2006 Item 40.000                                               |
| Standard U/M         | EACH 💊 Last Sold 05/01/2003 Allocated 12.000                                         |
| Purchase U/M         | EACH 💊 No. Of EACH 1 Retail Price 84.000 Std Cost 30.000                             |
| Sales U/M            | EACH 💊 No. Of EACH 1 Std Price 84.000 Avg Cost 34.140                                |
|                      | Accept     Delete                                                                    |
| Enter item descripti | ion IIG ABC 5/29/2007                                                                |

By default the specified Custom Classification will be used for the item in the **Landed Cost Entry**.

#### Landed Cost Inquiry

The Landed Cost Number field and the Zoom button added on the Inquiry tab of the Inventory Maintenance allows the user to see the number of Landed Cost on which the selected Item exists and drill-down to the Landed Cost History Inquiry.

| Inventory       | Mainte      | enance                                            |             |             |                    |                  | ?              | <u> </u> |
|-----------------|-------------|---------------------------------------------------|-------------|-------------|--------------------|------------------|----------------|----------|
| tem No. 1       | 001-HC      | )N-H252 🔍                                         | Desc        | ription H0  | )N 2 DRAWER LE     | TTER FLE W/O L   | к 🗾 🗾          |          |
| <u>1</u> . Mair | n           | <u>2</u> . Options                                | <u>3</u> .  | Transaction | ns <u>4</u> . Inqu | uiry <u>5</u> .  | Cost Detail    |          |
| 🔽 Purch         | ase Ord     | ler Inquiry                                       | <b>_</b> 9  | iales Order | Inquiry            |                  |                |          |
| Order<br>Number | Ord<br>Type | Vendor<br>Number/Name                             | Req<br>Date | Whse        | Ordered            | Received         | Back Ord       |          |
| 0010034         | STD         | 01-AIRWAY                                         | 10/18/07    | 000         | 2.00               | 0.00             | 0.00 🔺         | H        |
| 0010036         | STD         | Airway Property<br>01-AIRWAY<br>Airway Property   | 10/29/07    | 000         | 2.00               | 2.00             | 0.00           |          |
| 0010040         | STD         | 01-CONT                                           | 05/04/08    | 000         | 10.00              | 10.00            | 0.00           |          |
| 0010042         | STD         | Container Corpora<br>01-CONT<br>Container Corpora | 05/04/08    | 000         | 10.00              | 10.00            | 0.00           |          |
| 0010042         | STD         | 01-CONT                                           | 05/04/08    | 001         | 3.00               | 3.00             | 0.00           |          |
| 0010045         | STD         | Container Corpora<br>01-CONT<br>Container Corpora | 05/05/08    | 000         | 15.00              | 10.00            | 5.00           |          |
| LCE N           | lo. 00      | 00046 📉                                           |             |             | Ordered            | Received         | Back Ordered   |          |
| La              | anded C     | Cost Zoom                                         |             |             | 326.00             | 193.00           | 5.00           |          |
|                 |             | ]                                                 |             |             | Ассер              | t <u>C</u> ancel | <u>D</u> elete | 12       |
|                 |             |                                                   |             |             |                    |                  | G ABC 12       | /1/2008  |

The **LCE No field** and the **Zoom** button are enabled only for the **Purchase Order Inquiry** and for the PO line processed through the Landed Cost Entry.

| 🚮 Landed Cost History Inquiry        |                               |                | ? <u> </u>      |
|--------------------------------------|-------------------------------|----------------|-----------------|
| Landed Cost Entry Number 0000046     | Date 12/01/2008 U             | Iser IIG       | Active          |
| <u>1</u> . Header <u>2</u> . Address | <u>3</u> . Lines              | 4. Totals      |                 |
| P/0 Number Import B/L #              | Line #                        | Import Entry # |                 |
| 0010045<br>Container Number Size     | Letter of Credit # Qty Ordere | d Qty Shipped  | U/M             |
|                                      | 5.0                           |                | .00 EACH        |
| Unit Cost 29.475 Custom Cla          | ssification No 0321.32.1321   | Duty Amnt 15.  | 78              |
| P/0 # L Item Number                  |                               | J/M \$Alloc D  | uty In Tra LC   |
| 0010045 1 1001-HON-H252              | 5.00 5.00 0.00 E              | ACH 20.000 15  | 5.78 0.00 Y     |
|                                      |                               |                |                 |
|                                      |                               |                |                 |
|                                      |                               |                |                 |
|                                      |                               |                |                 |
|                                      |                               |                |                 |
|                                      |                               |                |                 |
|                                      |                               |                |                 |
|                                      |                               |                | <u></u> K       |
|                                      |                               |                | G ABC 12/2/2008 |

# Landed Cost

Information Integration Group has added the following Landed Cost programs to the Purchase Order module of MAS90/200 accounting software.

### Landed Cost Entry

The Landed Cost Entry program has been added to the **Purchase Order Main** menu.

| 🚮 Landed Cost Entry      |                                                       |
|--------------------------|-------------------------------------------------------|
| Landed Cost Entry Number | 0000047 🔦 📄 Date 12/02/2008 User IIG                  |
| <u>1</u> . Header        | 2. Address 3. Lines 4. Totals Landed Cost Memo, Alt-M |
| Source                   |                                                       |
| Vendor (optional)        | Q.                                                    |
| Purchase Address         | Q,                                                    |
| Country                  | <b>%</b>                                              |
| -Dates                   |                                                       |
| Expected Departure       | Actual Departure Delivery Order Number                |
| Expected Arrival         | Actual Arrival Delivery Order Date                    |
| Payment Due              | Customs Entry # Last Free Date                        |
|                          | Customs Date Broker Invoice Number                    |
|                          |                                                       |
|                          |                                                       |
|                          |                                                       |
|                          | Accept Cancel Delete                                  |
|                          | IIG ABC 12/2/2008                                     |

Select the **Landed Cost Entry Number** from the Lookup list or click the **Next Number** button to create a new entry. **Date** and **User** are current system date and the user logon.

The Landed Cost **Memo** button is enabled to allow entering memos.

| 🚮 Landed Co   | st Merno Main   | tenance              |                                              | <u>?</u> × |
|---------------|-----------------|----------------------|----------------------------------------------|------------|
| Memo Code     | 001             | 🔍 Subject            | Landed Cost Memo 001                         |            |
| Memo Date     | 12/02/2008      | Reminder Date        | 11/29/2008                                   |            |
| This is to re | mind the vendor | s that additional ch | narges are needed for delivery of this order | T          |
|               |                 |                      | Accept <u>C</u> ancel <u>D</u> elete         | ,          |

Here the user can enter memos for each Landed Cost Entry. The memos entered in the **Landed Cost Data Entry** are available also from the **Landed Cost History Inquiry.** 

| 🔚 Landed Co | st Memo Inqu | iiry        |                             |                             |           |              |          | x              |
|-------------|--------------|-------------|-----------------------------|-----------------------------|-----------|--------------|----------|----------------|
| Memo Code   | 001          | Q<br>Bornin | Subject                     | LANDED COST M<br>11/29/2008 | EMO 00    | )1           |          | ]              |
| Memo Date   |              | ]           | nder Date<br>Indditional of | harges are needed for       | or delive | ru of the o  | rder 🔺   | ה              |
|             |              | ordinid     |                             |                             | 51 00170  | iy or and or |          |                |
|             |              |             |                             |                             |           |              |          |                |
|             |              |             |                             |                             |           |              |          |                |
|             |              |             |                             |                             |           |              |          |                |
|             |              |             |                             |                             |           |              | Ŧ        |                |
|             |              |             |                             |                             |           | [            | OK       | ]              |
|             |              |             |                             |                             | lig       | ABC          | 12/2/200 | <b>9</b><br>)8 |

In the **Header** tab, select **Vendor**, if necessary, **Purchase Address** and **Country**.

| 🔚 Landed Cost Entry    |                    |                   |                   |                   |               |                |           |
|------------------------|--------------------|-------------------|-------------------|-------------------|---------------|----------------|-----------|
| Landed Cost Entry Numb | er 0000027         | 🔦 门 🛛 Date        | 05/29/2007        | User              | lig           |                |           |
| <u>1</u> . Header      | <u>2</u> . Addres: | s <u>] 3</u> . Li | nes               | <u>4</u> . Totals |               |                |           |
| -Source                |                    |                   |                   |                   |               |                |           |
| Vendor (optional)      | 01-AIRWAY          | 🔍 🔍 Airway F      | Property          |                   |               |                |           |
| Purchase Address       | la 🔍               | AIRWA             | Y PROPERTY        |                   |               |                |           |
| Country                | USA 🔍              | United 9          | States of America |                   |               |                |           |
| -Dates                 |                    |                   |                   |                   |               |                |           |
| Expected Departure     | 05/29/2007         | Actual Departure  | 05/29/2007        | Delivery          | Order Number  |                |           |
| Expected Arrival       | 05/29/2007         | Actual Arrival    | 05/29/2007        | Delivery          | Order Date    |                |           |
| Payment Due            |                    | Customs Entry #   |                   | Last Fre          | e Date        |                |           |
|                        |                    | Customs Date      |                   | Broker I          | nvoice Number |                |           |
|                        |                    |                   |                   |                   |               |                |           |
|                        |                    |                   |                   |                   |               |                |           |
|                        |                    |                   |                   |                   |               |                |           |
|                        |                    |                   |                   | Accept            | Cancel        | <u>D</u> elete |           |
|                        |                    |                   |                   |                   | lig           | ABC            | 5/29/2007 |

Enter **Dates** for Expected and Actual Departure and Arrival, Payment Due, Customs Entry No., Delivery Order information, and Broker Invoice Number. The **Address** tab displays the **Purchase** and **Ship To Addresses**. This screen is for information purposes only.

| 🚮 Landed Co     | st Entry                               |             |                            |
|-----------------|----------------------------------------|-------------|----------------------------|
| Landed Cost E   | ntry Number 🛛 0000027 🔍 📄 🛛 Date 🛛 05  | 5/29/2007   | User IIG                   |
| <u>1</u> . Head | ler <u>2. Address</u> <u>3</u> . Lines |             | 4. Totals                  |
| Vendor No       | o. 01-AIRWAY                           |             |                            |
| - Purchase      | Address                                | - Ship To A | ddress                     |
| Code            | LA O,                                  | Code        | 0000                       |
| Name            | AIRWAY PROPERTY                        | Name        | ABC Distributing Company   |
| Address         | 1001 PICO BLVD.                        | Address     | 3191 AIRPORT LOOP          |
|                 |                                        |             |                            |
|                 |                                        |             |                            |
| ZIP Code        | 92145                                  | ZIP Code    | 92626                      |
| City            | LOS ANGELES State CA                   | City        | COSTA MESA State CA        |
| Country         | USA United States of America           | Country     | United States of Ame       |
| Phone           | (213) 593-8383 Ext                     |             |                            |
| Fax             | (213) 593-8000                         |             |                            |
|                 | ,                                      |             |                            |
|                 |                                        |             | ccept <b>Cancel</b> Delete |
|                 |                                        |             | IIG ABC 5/29/2007          |

On the **Lines** tab, enter the **Purchase Order Number** or select it from the lookup list. Only **Standard Orders** are allowed in the **Landed Cost Entry**.

The lookup list displays the Purchase Orders of the Vendor selected in the first tab. If no vendor was selected, the lookup list will include all existing orders.

A Landed Cost Entry can contain lines from multiple purchase orders.

Different lines of the same purchase order can be shipped on different Landed Cost Entries.

If incomplete quantity of a line has been shipped, you will be able to ship the remainder on another Landed Cost Entry only if **Split PO lines** option is set in the Options. When a Purchase Order is selected, a message is displayed prompting to receive complete purchase order. If user chooses to receive complete, all the lines are included with the Quantities Shipped equal to the corresponding Quantities Ordered. The Quantity Ordered and Received fields display the information of the Purchase Order. For an already added line, select it and change the Quantity Shipped. If this Quantity is set to 0, the line will be deleted.

If the **Split PO lines** is not allowed, a line already included on a Landed Cost Entry, cannot be added on another Entry, even if there is unshipped quantity.

The **Line Number** drop-down list contains the lines of the selected Order. Select a line and enter the **Quantity Shipped**. A line with completely shipped quantity cannot be selected.

| 🚮 Landed Cost Entry                            |                                       |                                     | _             |
|------------------------------------------------|---------------------------------------|-------------------------------------|---------------|
| Landed Cost Entry Number 0000027               | 🔦 📔 🛛 Date 🛛 05/29/2007               | User IIG                            |               |
| <u>1</u> . Header <u>2</u> . Address           | <u>3</u> . Lines                      | 4. Totals                           | 1             |
| P/O Number Import B/L #                        | Line #                                | Import Entry #                      |               |
| 0010034 🔍                                      | 1  1001-HON-H252                      |                                     |               |
| Container Number Size                          | Letter of Credit# Qty Ordered<br>3.00 |                                     |               |
| Unit Cost 52.000 Custom Cla                    | assification No 0002.00.0000 🔍        | Duty Amnt 15.60                     |               |
| P/0 # L Item Number                            | Ordered Shipped Received              |                                     | In Transit LC |
| 0010020 1 2480-8-50                            | 2.00 2.00 0.00                        |                                     | Y             |
| 0010034 1 1001-HON-H252<br>0010034 2 2480-8-50 |                                       | EACH 0.00 15.60<br>CASE 0.00 546.36 |               |
|                                                |                                       |                                     |               |
| Realloc. Duty                                  | Needs to be Reallocated               | Accept Cancel                       | Delete        |
|                                                |                                       | IIG                                 | ABC 5/29/2007 |

If the **Advanced Duty Calculation** box is checked in the **Purchase Order Options**, the **Unit Cost**, **Custom Classification** and **Duty Amount** fields become visible.

**Unit Cost** displays the cost of the item, and can be changed for the current Landed Cost Entry.

**Custom Classification** displays the setting of the Inventory Maintenance, and can be changed.

The **Duty Amount** is calculated from the **Unit Cost**, quantity of standard Units, and Weight, according to the **Custom Classification** specified.

The LC column displays Y for lines that have the LC box checked in the Purchase Order. Landed cost will be allocated only to the lines with Y in the LC column.

The **Allocated** column remains empty before you enter charge in the **Totals** tab.

In the **Totals** tab select **Landed Cost Type** from the lookup list.

| 🔚 Landed Cost Entry                                                                                                    |                                              |
|----------------------------------------------------------------------------------------------------|----------------------------------------------|
| Landed Cost Entry Number 0000027 🔍 📋 Date 05/29/2007 User IIG                                                                                                |                                              |
| <u>1</u> . Header <u>2</u> . Address <u>3</u> . Lines <u>4</u> . Totals                                                                                      |                                              |
| L.C. Type Description Total Charge                                                                                                    | Invoiced Duty Amnt<br>1,550.00<br>Vendor No. |
| Received So Far       Unallocated       Vendor No.       G/L Account       Invoice No.         0.000       0.000       Q       Q       Q                     | G/L Account                                  |
| Type         Description         Total         Received         Unallocated         Ve           DUTY         Duty         50.00         0.000         0.000 | Invoice No.                                  |
|                                                                                                    | Calculated Duty<br>1,500.00<br>Unallocated   |
|                                                                                                    | 50.00<br>Total Weight                        |
|                                                                                                    | 105.0000<br>Total Volume                     |
|                                                                                                    | .0000                                        |
| Image: Constraint of the second state         Accept         Cancel                                                                                          | Delete                                       |
| IIG                                                                                                    | ABC 5/29/2007                                |

Enter Total Charge and click OK.

If the A/P Invoice Generation box is checked in the Purchase Order Options, the Invoiced Duty Amount, Vendor Number, G/L Account, Invoice Number, Calculated Duty and Unallocated fields become visible.

The **Calculated Duty** field displays the sum of the Duties calculated for the lines.

Enter **Invoiced Duty Amount**, which can be different from the Calculated Duty.

| 🔚 Landed Cost Entry                                                                                                    | _ 🗆 🗙                                                                                                    |
|----------------------------------------------------------------------------------------------------|----------------------------------------------------------------------------------------------------|
| Landed Cost Entry Number 0000027 🔍 🔯 Date 05/29/2007 User IIG                                                                                                    |                                                                                                    |
| <u>1</u> . Header <u>2</u> . Address <u>3</u> . Lines <u>4</u> . Totals                                                                                                    |                                                                                                    |
| L.C. Type Description Total Charge UK<br>DUTY Duty 50.00<br>Received So Far Unallocated Vendor No. G/L Account Invoice No.<br>0.000 0.000 C C C C C C C C C C C C C C                                                                                                    | Invoiced Duty Amnt<br>1,550.00<br>Vendor No.<br>Calculated Duty<br>1,500.00<br>Unallocated<br>50.00<br>Total Weight<br>105.0000<br>Total Volume<br>.0000 |
| Image: Contract of the second second secon | Delete                                                                                                    |
| Enter the Invoiced Duty Amount                                                                                                    | ABC 5/29/2007                                                                                                    |

Unallocated displays this difference.

If the **Checking Exact Allocation Of Advanced Duty** and the **A/P Invoice Generation** options are selected on the **Additional** tab of the **Purchase Order Options**, select **Vendor No.** on the **Totals** tab. The **G/L Account** will be loaded, but can be changed. Enter A/P **Invoice Number** to be generated, or leave it empty to use the automatic invoice number.

**A/P Invoice** will be generated with the **Invoiced Duty Amount** for the selected **Vendor**. Duty is not allocated to the items with **N** in the **LC** column, and to the duty-free items (based on the Custom Classification). Duty is allocated only to the inventory items.

If the **Checking Exact Allocation Of Advanced Duty** is selected in the **Purchase Order Options**, the **Invoiced Duty Amnt** is calculated and checked to be the sum of items' allocated costs after reallocation.

If the **Unallocated** on the **Totals** tab is non-zero, the **Duty Needs to be Reallocated** text is displayed in red at the bottom of the screen.

Click the **Reallocate** button next to that text, to recalculate the Duties on the lines. The recalculation for each line is done based on the **Custom Classification** specified for it.

A Landed Cost Entry cannot be accepted with non-zero Unallocated amount.

In the **Lines** tab, the charge set in the **Totals** tab, become allocated to the items with **Y** in the **LC** column.

| 🔚 Landed Cost Entry                                                                             |                                                                                                    |                                                                                  |
|-------------------------------------------------------------------------------------------------|----------------------------------------------------------------------------------------------------|----------------------------------------------------------------------------------|
| Landed Cost Entry Number 0000027 🔍                                                              | Date 05/29/2007 U                                                                                                    | Jser IIG                                                                         |
| <u>1</u> . Header <u>2</u> . Address                                                            | <u>3</u> . Lines <u>4</u> . T                                                                                                    | otals                                                                            |
| P/0 Number Import B/L #<br>0010020<br>Container Number Size<br>Unit Cost 1545.300 Custom Classi | 2.00                                                                                                    | Import Entry #<br>Shipped Qty Received U/M<br>2.00 0.00 CASE<br>Duty Amnt 549.98 |
|                                                                                                 | Ordered         Shipped         Received         U/M           2.00         2.00         0.00         CASE           3.00         3.00         0.00         EACH           2.00         2.00         0.00         CASE | \$Alloc Duty In Transit LC<br>24.39 549.98 Y                                     |
|                                                                                                 |                                                                                                    | ept Cancel Delete                                                                |
|                                                                                                 |                                                                                                    | IIG ABC 5/29/2007                                                                |

If the **Split PO lines for multiple LC Entries** is set to **Yes** or **Prompt** in the **Purchase Order Options**, the original purchase order line can be split into two separate lines, each of which can be included on a different landed cost entry.

Here is an example of a purchase order:

| 🚮 Purchase Order E                               | intry                     |                                              |                 |                                                              | ? _ 🗆 🗙                              |
|--------------------------------------------------|---------------------------|----------------------------------------------|-----------------|--------------------------------------------------------------|--------------------------------------|
| Order Number                                     | 0010048 🔍 [               | ]                                            | Q               | uic <u>k</u> Print De <u>f</u> a                             | aults Vendor                         |
| <u>1</u> . Header                                | 2. Address                | <u>3</u> . Lines                             | <u>4</u> . Tota | ls ]                                                         | User ID IIG                          |
| Item Number<br>1001-HON-H252<br>Reg'd Date 12/02 | <b>≥</b><br>2/2008        | Description<br>HON 2 DRAWER LET<br>115-00-03 | TER FLE         | Tax Class<br>TX 💊                                            | UT DK<br>LC V Undo                   |
| Whse U/I<br>000 🔦 EACH                           | M Ordered                 | Received                                     | Back Ordered    | Unit Cost<br>124.799                                         | Extension Add <u>t</u> l<br>1,247.99 |
| Line Item Num<br>Whse<br>1 1001-HON<br>000       | U/M Orde<br>-H252 HON 2 D |                                              | Back Order      | 9 Date G/L Accou<br>Unit Cost<br>02/2008/15-00-03<br>124.799 | nt<br>Extension<br>1.247.99          |
|                                                  |                           |                                              |                 |                                                              |                                      |
| l <u>ns Del Q</u> ui                             | ick Line                  |                                              | Tota            | al Amount                                                    | 1,247.99                             |
|                                                  | ]                         |                                              | Accept          | <u>C</u> ancel                                               | Delete                               |
|                                                  |                           |                                              |                 | lig                                                          | ABC 12/2/2008                        |

Create a Landed Cost Entry and include the line of this order:

| Landed Cost B        | intry              |                    |                  |                 |           |               |                 |                      |                |                            |
|----------------------|--------------------|--------------------|------------------|-----------------|-----------|---------------|-----------------|----------------------|----------------|----------------------------|
| inded Cost Entry     | Number             | 0000050            | 💊 [ ]            | Date            | 12/02/200 | )8 U          | lser IIG        |                      |                |                            |
| <u>1</u> . Header    | 1                  | <u>2</u> . Address |                  | <u>3</u> . Line | s         | <u>4</u> . T  | otals           | ו                    |                |                            |
| P/0 Number           | Import B/          | ı #                |                  | Line #          |           |               | Import E        | otru #               |                |                            |
| 0010048              | Пірок вл           | L #                |                  |                 | -HON-H25; | 2 💌           |                 | riuy #               |                |                            |
| Container Numb       | er !               | Size               | Letter           | of Credit#      | Qty Order |               | Shipped<br>5.00 | Qty Received<br>0.00 | U/M<br>EACH    | <u>O</u> K<br><u>U</u> ndo |
| Unit Cost            | 124.799            | Custom Cla         | ssification      | No 0321         | .32.1321  | ۵ ۵           | uty Amnt        | 767.83               |                | <u>S</u> plit              |
| P/0 # L<br>0010048 1 | Item Nu<br>1001-HC |                    | Ordered<br>10.00 | Shipped<br>5.00 | Received  | U/M<br>0 EACH | \$ Alloc<br>0.0 |                      | In Transit     |                            |
|                      |                    |                    |                  |                 |           |               |                 |                      |                |                            |
|                      |                    |                    |                  |                 |           | Acce          | ept             | <u>C</u> ancel       | <u>D</u> elete |                            |
|                      |                    |                    |                  |                 |           |               |                 | IIG                  | ABC            | 12/2/200                   |

If the **Qty Shipped** is less than **Qty Ordered**, the **Split** button is enabled.

If the **Split PO lines for multiple LC Entries** is set to **Yes**, the line will be split, when you click the **Split** button. If the setting is **Prompt**, the following message will be displayed:

| 🚮 Sage | MAS 90                                                      | × |
|--------|-------------------------------------------------------------|---|
| ?      | Split Purchase Order line for multiple Landed Cost Entries? |   |
|        |                                                             |   |

Click **Yes** to split the order line into two. The **Qty Ordered** for the first of the new lines will be set to the **Qty Shipped** (which is visible on the Landed Cost Entry), the remainder will be assigned to the second line of the order.

| Landed Cost En     | try                |                                      |                               |               |
|--------------------|--------------------|--------------------------------------|-------------------------------|---------------|
| anded Cost Entry N | umber 0000050 Q    | Date 12/02/2008                      | User IIG                      |               |
| <u>1</u> . Header  | <u>2</u> . Address | <u>3</u> . Lines                     | <u>4</u> . Totals             |               |
| P/O Number In      | nport B/L #        | Line #                               | Import Entry #                |               |
| 0010048 🔍 🛛        |                    | 1  1001-HON-H252                     |                               | <u></u> K     |
| Container Number   | Size               | Letter of Credit# Qty Ordered<br>5.0 |                               | d U/M Undo    |
| Unit Cost 12       | 24.799 Custom Clas | sification No 0321.32.1321 🍳         | Duty Amnt 40.00               | <u>S</u> plit |
| P/0 # L 1          | tem Number         | Ordered Shipped Received             | U/M \$Alloc Duty              | In Transit LC |
| 0010048 1 1        | 001-HON-H252       | 5.00 5.00 0.00                       | EACH 20.00 40.00              | Y             |
|                    |                    |                                      |                               |               |
|                    |                    |                                      |                               |               |
|                    |                    |                                      |                               |               |
|                    |                    |                                      |                               |               |
|                    |                    |                                      |                               |               |
|                    |                    |                                      |                               |               |
|                    |                    |                                      |                               |               |
|                    |                    |                                      |                               |               |
|                    |                    |                                      |                               |               |
|                    |                    | (                                    | <u>A</u> ccept <u>C</u> ancel | Delete        |
|                    |                    |                                      | lig                           | ABC 12/2/200  |

Here is the purchase order after a PO line is in the Landed Cost Entry:

Upon selection of the Purchase Order a message appears to prompt the user that the selected PO already exists on Landed Cost Entry.

| 👫 Purchase Order Entry               |                       |                               | ? <u> </u>                 |
|--------------------------------------|-----------------------|-------------------------------|----------------------------|
| Order Number 0010048 🔍 🛃             |                       | Quic <u>k</u> Print           | De <u>f</u> aults ⊻endor [ |
| <u>1</u> . Header <u>2</u> . Address | <u>3</u> . Lines      | <u>4</u> . Totals             | User ID                    |
| 0 🕂 Sage MAS 90                      |                       |                               | ×                          |
| This purchase order is curren        | tly referenced on the | following Landed Cost Entry N | umbers:                    |
| o                                    | <u>OK</u>             | itinue                        |                            |
| Date Required 12/02/2008             | Ship Via              |                               | OB                         |
| Use Tax On Hold                      | Warehouse             | 000 CENTRAL WARE              | HOUSE                      |
| Print Purchase Order                 | Confirm To            |                               |                            |
| 1099 Form None                       | Comment               |                               |                            |
| 1099 Box                             |                       | Telephor                      | ne                         |
|                                      |                       | Ext                           |                            |
| Tax Schedule                         |                       | Fax                           | Batch Fax                  |
|                                      |                       | Accept Cano                   | el Delete 🕞 📀              |
|                                      |                       |                               | IIG ABC 12/2/2008          |

Select **OK** to terminate the program, or select **Continue** to open the existing information in the inquiry mode. Here the user is allowed only to add new lines.

| Purchase Order E                                                                         | ntry          |                                              |                                              |                                                        | ? _ 🗆                              |
|------------------------------------------------------------------------------------------|---------------|----------------------------------------------|----------------------------------------------|--------------------------------------------------------|------------------------------------|
| Order Number                                                                             | 0010048 🔦 [ ] |                                              | Qui                                          | c <u>k</u> Print De <u>f</u> a                         | ults [⊻endor] ["                   |
| <u>1</u> . Header                                                                        | 2. Address    | <u>3</u> . Lines                             | 4. Totals                                    |                                                        | User ID IIG                        |
| Item Number<br>1001-HON-H252                                                             |               | cription<br>2 DRAWER LETTE                   | R FLE                                        | Tax Class<br>TX <sup>CD</sup>                          |                                    |
| Req'd Date         12/02           Whse         U/M           000         C         EACH |               | Received B                                   | ack Ordered<br>0.00                          | Unit Cost<br>124.799                                   | Extension Add <u>t</u> I<br>624.00 |
|                                                                                          | U/M Ordered   | Received                                     | TC LC UT Req (<br>Back Order                 | Unit Cost                                              | nt<br>Extension                    |
| 2 1001-HON-                                                                              | EACH 5.00     | R LETTER FLE<br>0.00<br>R LETTER FLE<br>0.00 | TX Y N 12/02<br>0.00<br>TX Y N 12/02<br>0.00 | /2008115-00-03<br>124.799<br>/2008115-00-03<br>124.799 | 624.00<br>624.00                   |
| Ins Del Quid                                                                             | ck Line       | No. 0000050                                  | 🕅 Total                                      | Amount                                                 | 1,247.99                           |
|                                                                                          |               |                                              |                                              |                                                        | Delete                             |
|                                                                                          |               |                                              |                                              | lig                                                    | ABC 12/2/200                       |

The LCE No. field and corresponding Zoom button are enabled for a PO line to display the Landed Cost Number the current PO line is on and allow the inquiry of the Landed Cost Entry.

|                   | History I |                    |                |                 |           |       |                   |        | ? _ 🗆     |
|-------------------|-----------|--------------------|----------------|-----------------|-----------|-------|-------------------|--------|-----------|
| nded Cost Entry   | y Number  | 0000050            | Date           | e 12/02         | /2008     | User  | lig               |        | Active    |
| <u>1</u> . Header | Ì         | <u>2</u> . Address |                | <u>3</u> . Line | s ]       | 4     | <u>4</u> . Totals | ]      |           |
| P/0 Number        | Import B/ | 'L #               | L              | .ine #          |           |       | Import Er         | ntry # |           |
| 0010048           |           |                    |                | 1 - 1001-H      | ION-H252  |       |                   |        |           |
| Container Num     | nber      | Size               | Letter of      | f Credit #      | Qty Order |       | ty Shipped        |        | U/M       |
|                   |           |                    |                |                 |           | .00   | 5.00              | 0.00   | EACH      |
| Unit Cost         | 124.799   | Custom Cla         | assification N |                 | .32.1321  |       | Duty Amnt         | 40.00  |           |
| P/0 # L           | . Item Nu |                    |                | Shipp           |           | U/M   | \$ Alloc          | Duty   | In Tra LC |
|                   |           |                    |                | E 00            | ~ ~~      | ELOU. | ~~ ~~~            | 10.00  |           |
| 0010048 1         | 1001-HC   | IN-H252            | 5.00           | 5.00            | 0.00      | EACH  | 20.000            | 40.00  | 0.00 Y    |
| 0010048           | 1001-HC   | IN-H252            | 5.00           | 5.00            | 0.00      | EACH  | 20.000            | 40.00  |           |
| 0010048           | 1001-HC   | JN-H252            | 5.00           | 5.00            | 0.00      | EACH  | 20.000            | 40.00  |           |
| 0010048           | 1001-HL   | IN-H252            | 5.00           | 5.00            | 0.00      | EACH  | 20.000            | 40.00  |           |
| 0010048           | 1001-HC   | IN-H252            | 5.00           | 5.00            | 0.00      | EACH  | 20.000            | 40.00  |           |
| 0010048           | 1001-HC   | IN-H252            | 5.00           | 5.00            | 0.00      | EACH  | 20,000            | 40.00  |           |
| 0010048           | 1001-HC   | IN-H252            | 5.00           | 5.00            | 0.00      | EACH  | 20.000            | 40.00  |           |
| 0010048 1         | 1001-HC   | IN-H252            | 5.00           | 5.00            | 0.00      | EACH  | 20.000            | 40.00  |           |

Now, the second line can be added to any other Landed Cost Entry.

### Landed Cost Printing

The **Landed Cost Printing** program prints Landed Cost Entry information.

The **Landed Cost Printing** screen enables you to select Form and Numbers of Landed Costs, and add a message:

| 👫 Landed Cost Printi     | ng            |                 |               |        |      |                      | _ 🗆 🗙     |
|--------------------------|---------------|-----------------|---------------|--------|------|----------------------|-----------|
| Form Code                | 1 🔍           | Description     | Landed Co     | st     |      | E                    | orm       |
| Enter up to 2 Lines o    | f Messages –  |                 |               |        |      |                      |           |
|                          |               |                 |               |        |      |                      |           |
|                          |               |                 |               |        |      |                      |           |
| Selection                | All           | Starting        | E             | nding  |      |                      |           |
| Landed Cost Number       |               |                 | <b>Q</b> ZZ   | 7777 🔍 |      |                      |           |
| \\iigserver\HP Lase      | Jet 1022      |                 | <u>P</u> rint | Pre    | view | Printer <u>S</u> etu | ıp        |
| Select an existing Lande | d Cost Form o | r enter a new F | orm Code      |        | IIG  | ABC                  | 5/29/2007 |

Here is an example of printout:

|                                                                | ** LAN           | DED CO       | ST **             |                                               | PAGI                | 5: 1   |
|----------------------------------------------------------------|------------------|--------------|-------------------|-----------------------------------------------|---------------------|--------|
| ABC Distribution and S                                         | Service Cor      | p.           |                   | L.C. NUMBER:<br>DATE:                         | 0000027<br>05/29/07 |        |
| ( ) -                                                          |                  |              |                   | VENDOR NO:                                    | 01-AIRWAY           |        |
| VENDOR:<br>AIRWAY PROPERTY<br>1001 FICO BLVD.<br>LOS ANGELES ( | CA 92145         |              | 3191 🕽            | TO:<br>istributing Co<br>AIRPORT LOOP<br>MESA |                     |        |
| RECEIPT NO:<br><br>URCH. ADDRESS:                              |                  |              |                   |                                               |                     |        |
| RDER NO. ITEM NO.                                              | ORD:<br>CONT.NO. | ERED<br>SIZE | SHIPPED<br>CREDIT | RECEIVED<br>NO. IMPOR<br>IMPORT ENTRY         | T BILL              |        |
| D10020 2480-8-50<br>DESK FILE 8" CAP 50                        |                  |              |                   | 0.00                                          |                     |        |
| D10034 1001-HON-H252<br>HON 2 DRAWER LETTER FLE                |                  | 3.00         | 3.00              | 0.00                                          | EACH                | 28.99  |
| D10034 2480-8-50<br>DESK FILE 8" CAP 50                        | :                | 2.00         | 2.00              | 0.00                                          | CASE                | 996.64 |

29

### Landed Cost Receipt Generation

This program enables you to generate Receipts of Goods for Landed Cost Entries.

| 👫 Landed Cost Receipt Generati 💶 🗙 |
|------------------------------------|
| Landed Cost Entry Number 0000027 🔍 |
| Proceed Cancel                     |
| IIG ABC 5/29/2007                  |

#### Select a Landed Cost Entry and click Proceed.

A message box displays the numbers of generated receipts.

| 🚮 Sage | MA5 90                                    | × |
|--------|-------------------------------------------|---|
| (į)    | Generated receipts 001036 through 001037. |   |
|        |                                           |   |

If you open the Landed Cost Entry for which you have generated a receipt, the Lines and Totals tabs will only display the information. You are not allowed to make any changes here.

Receipt Of Goods cannot be generated for a Landed Cost Entry, if another Receipt Of Goods has already been generated for one of the included Purchase Orders lines.

| 🚮 Sage | e MAS 90                                                                                                    | × |
|--------|----------------------------------------------------------------------------------------------------|---|
| (į)    | Some of the Lines of this Landed Cost entry already have generated Receipt of Goods(#001036)<br>New Receipt of Goods can be generated after updating or deleting this Receipt of Goods. |   |
|        |                                                                                                    |   |

The **Header** tab of the Receipt of Goods contains a new **LCE Number** field displaying the number of the Landed Cost Entry from which the Receipt was generated.

| Receipt of Goods E                                | ntry                          |                    |                                |                            | ? _ 🗆 ×                            |
|---------------------------------------------------|-------------------------------|--------------------|--------------------------------|----------------------------|------------------------------------|
| Receipt No. 001037                                | 🔍 [ 🛉 Date 🛛 05/              | 29/2007 Batch      | n 00023                        |                            | os Vendor 🔲                        |
| <u>1</u> . Header                                 | 2. Address                    | <u>3</u> . Lines   | <u>4</u> . Totals              |                            | User ID IIG                        |
| Item Number<br>1001-HON-H252<br>Req'd Date 05/29/ |                               | DRAWER LETTER      |                                | Tax Class<br>TX 🔍          | UT LC V                            |
| Whse U/M                                          | Ordered                       | Received Ba        | ack Ordered L                  | Init Cost<br>52.000        | Extension Add <u>t</u> l<br>156.00 |
| Line Item Numb<br>Whse                            | er Description<br>U/M Ordered | Received           | TC LC UT Req D<br>Back Ordered | ate G/LAccour<br>Unit Cost | nt<br>Extension                    |
| 1 1001-HON-H<br>000                               | 252 HON 2 DRAWEF<br>EACH 3.00 | LETTER FLE<br>3.00 | TX Y N 05/29/<br>0.00          | 07 115-00-03<br>52.000     | 156.00                             |
| 2 2480-8-50<br>000                                | DESK FILE 8'' C4<br>CASE 2.00 | AP 50<br>2.00      | TX Y N 05/29/<br>0.00          | 07 115-00-03<br>1,545.300  | 3,090.60                           |
|                                                   |                               |                    |                                |                            |                                    |
| I <u>ns</u> D <u>e</u> l <b>Quick L</b>           | ne Generated                  | By Landed Cost     | t Program Tota                 | al Amount                  | 3,246.60                           |
|                                                   | <b>③</b>                      |                    | Accept                         | <u>C</u> ancel             | Delete                             |
|                                                   |                               |                    |                                | lig                        | ABC 5/29/2007                      |

Here is the **Lines** tab of the generated Receipt:

The **Receipt Of Goods** generated by the **Landed Cost Receipt Generation** program will have the **LC** box checked for the lines which have the **LC** box checked in the corresponding Purchase Order. The **LC** check box is a display-only field, and cannot be checked or cleared in the

generated Receipt of Goods Entry.

Click the **Landed Cost** button in the **Totals** tab of the Receipt to see the details of the allocated landed costs:

| 🔚 Receipt of Goods Entry                              | ? <u>-</u> X             |
|-------------------------------------------------------|--------------------------|
| Receipt No. 001037 🔍 📄 Date 05/29/2007 Batch 000      | 23 🛃 🚺 Iabs Vendor 🔲     |
| <u>1</u> . Header <u>2</u> . Address <u>3</u> . Lines | 4. Totals User ID IIG    |
| P0 No. 0010034                                        | Landed Cost              |
| Vendor No. 01-AIRWAY Airway Property                  |                          |
| Taxable Receipts .00                                  |                          |
| Non-Taxable Receipts 3,246.60                         |                          |
|                                                       |                          |
| Receipt Total 3,246.60                                |                          |
|                                                       |                          |
|                                                       |                          |
|                                                       |                          |
|                                                       |                          |
|                                                       |                          |
|                                                       |                          |
|                                                       | Accept Cancel Delete 🖶 📀 |
|                                                       | IIG ABC 5/29/2007        |

| 🔚 Landed Cost Entry      | <u>? ×</u>                                 |
|--------------------------|--------------------------------------------|
| Cost Type                | Amount<br>25.61 <u>D</u> K<br><u>U</u> ndo |
| Cost<br>Type Description | Allocation<br>Method Amount                |
| DUTY Duty                | Cost 25.61                                 |
| Duty Amnt 1,000.02       | Total Landed Cost 25.61                    |
|                          |                                            |

After running **Daily Receipt Registers/Update** the Landed Cost Entry is deleted and remains only in the History.

The printout of the Receipt Register includes allocated landed cost information:

| Report Printing in Pro        | gress                           |                                                   |                             |                                                                                            |                                           | <u>_ 0 ×</u> |
|-------------------------------|---------------------------------|---------------------------------------------------|-----------------------------|--------------------------------------------------------------------------------------------|-------------------------------------------|--------------|
| RECEIPT OF GO                 | ODS REGISTER                    |                                                   |                             | ABC Distri<br>REGISTER NO:                                                                 | oution and S<br>PO-0003 BA                | ervice Corp. |
| RECEIPT<br>NUMBER DATE        | ITEM NUMBER                     | DESCRIPTION                                       | U UNIT<br>T TC MEAS WHS     | QUANTITY<br>ORDERED RECEIVED BACK.ORD                                                      | UNIT COST                                 | EXTENSION    |
| 001036 05/29/07<br>1099 FORM: | PO NO: 0010020<br>2480-8-50     | VEND: 01-AIRWAY Airway F<br>DESK FILE 8" CAP 50   | N TX CASE 000               | SCHED: CA<br>2.00 2.00 0.00<br>ALLOCATED DUTY:<br>ADVANCED DUTY:<br>NEW UNIT COST:<br>2.00 | 1,545.300<br>24.39<br>549.98<br>1,832.485 | 3,090.60     |
|                               |                                 |                                                   |                             | LANDED COST DUTY:<br>ADVANCED DUTY:                                                        | 24.39<br>549.98                           |              |
|                               |                                 |                                                   |                             | R                                                                                          | ECEIPT TOTAL:                             | 3,090.60     |
| 001037 05/29/07<br>1099 FORM: | PO NO: 0010034<br>1001-HON-H252 | VEND: 01-AIRWAY Airway P<br>HON 2 DRAWER LETTER I | roperty<br>FLEWN TXEACH 000 | SCHED: DEFAULT<br>3.00 3.00 0.00<br>ALLOCATED DUTY:<br>ADVANCED DUTY:                      | 52.000<br>1.23<br>27.76                   | 1.56.00      |
|                               | 2480-8-50                       | DESK FILE 8" CAP 50                               | N TX CASE 000               | NEW UNIT COST:<br>2.00 2.00 0.00<br>ALLOCATED DUTY:<br>ADVANCED DUTY:                      | 61.664<br>1,545.300<br>24.38<br>972.26    | 3,090.60     |
|                               |                                 |                                                   | LOT: 7                      | NEW UNIT COST:<br>2.00                                                                     | 2,043.620                                 | -            |
| •                             |                                 |                                                   |                             |                                                                                            |                                           |              |
| Rege:1                        | 00 🖊 🔍                          | (÷                                                |                             |                                                                                            |                                           |              |

### Landed Cost History Inquiry

Open Landed Cost History Inquiry under Purchase Order Inquiry menu.

#### Select **Landed Cost Entry Number** from the lookup list. The **Lines** tab displays the **Quantities Received** as indicated in the registered Receipt of Goods.

| 🚮 Landed Cost History Inquiry              |                             |                       |                    |                            |            |
|--------------------------------------------|-----------------------------|-----------------------|--------------------|----------------------------|------------|
| Landed Cost Entry Number 0000027           | 🔍 Date 05/29/20             | 107 User IIG          |                    |                            |            |
| <u>1</u> . Header <u>2</u> . Addre         | ss <u>3</u> . Lines         | <u>4</u> . To         | itals              |                            |            |
| P/0 Number Import B/L #                    | Line #                      |                       | Import Entry #     |                            |            |
| 0010020                                    | 1 - 2480-8-50               | · ·                   |                    |                            |            |
| Container Number Size                      | Letter of Credit # Q        |                       | hipped             | U/M                        |            |
|                                            |                             | 2.00                  | 2.00               | 2.00 CASE                  |            |
|                                            | Classification No 0002.00.  |                       |                    | i49.98                     |            |
| P/0 # L Item Number<br>0010020 1 2480-8-50 | Order Shipp Ri<br>2.00 2.00 | ecei U/M<br>2.00 CASE | \$ Alloc<br>24.390 | Duty In Tra<br>549.98 0.00 |            |
| 0010034 1 1001-HON-H252                    | 3.00 3.00                   | 3.00 EACH             | 1.230              | 27.76                      | ¥ I        |
| 0010034 2 2480-8-50                        | 2.00 2.00                   | 2.00 CASE             | 24.380             | 972.26                     | Υ          |
|                                            |                             |                       |                    |                            |            |
|                                            |                             |                       |                    |                            |            |
|                                            |                             |                       |                    |                            |            |
|                                            |                             |                       |                    |                            |            |
|                                            |                             |                       |                    |                            |            |
|                                            |                             |                       |                    |                            |            |
|                                            |                             |                       |                    |                            | <u>2</u> K |
|                                            |                             |                       |                    | IIG ABC                    | 5/29/2007  |

The **Period End Processing** program under **Purchase Order Period End** menu will delete the updated and deleted Landed Cost Entries from the Landed Cost History, if the Purchase Order Receipt History is Purged.

## In-Transit Warehouse Processing

#### Warehouse Code Maintenance

Select the **Warehouse Code Maintenance** program under the **Inventory Management Setup** menu.

| 👫 Warehouse Code Maintena | Warehouse Code Maintenance     |           |  |  |  |  |
|---------------------------|--------------------------------|-----------|--|--|--|--|
| Warehouse Code 006        | Description In-transit storage |           |  |  |  |  |
| Ship-to Address Name      | 006 In-transit                 |           |  |  |  |  |
| Address                   | 1101 W. MAC ARTHUR BLVD.       |           |  |  |  |  |
|                           | COSTA MESA, CA 92626           |           |  |  |  |  |
| Post to Location          | 03 Central Warehouse           |           |  |  |  |  |
|                           |                                |           |  |  |  |  |
|                           | Accept Cancel Delete           | 5/29/2007 |  |  |  |  |

Check the **In-Transit Warehouse** box to designate the warehouse as In-Transit.

*Note:* The *In-Transit Warehouse* check box is disabled and cannot be cleared for the *Default In-Transit Warehouse* (specified in the *Purchase Order Options* program).

#### Purchase Order Options

Select the **Purchase Order Options** program under the **Purchase Order Setup** menu.

| 🚮 Purchase Order Opt                                                        | ions                                                                             |                                                 |                                                                                                    | ? <u>-</u> ×     |
|-----------------------------------------------------------------------------|----------------------------------------------------------------------------------|-------------------------------------------------|----------------------------------------------------------------------------------------------------|------------------|
| <u>1</u> . Main                                                             | <u>2</u> . Additional                                                            | <u>3</u> . Accounts                             | <u>4</u> . Integrate                                                                                                    | <u>5</u> . Forms |
|                                                                             | eceipt Number<br>nvoice Entry Number<br>leturn Number<br>rial Requisition Number | 0010036<br>001039<br>001005<br>001011<br>001005 | Retain Purchase History<br>Retain Receipt History<br>Purge PO Recap at Period B<br>Print Return Orders<br>Number of Days to Retain Co |                  |
| Apply Discounts to Fr<br>Post Accounts Payab                                | -                                                                                |                                                 | Cost Increase Password                                                                                                    |                  |
| Default Warehouse for<br>Allow In-Transit Proces<br>Default In-Transit Ware | ising                                                                            | CENTRAL W                                       |                                                                                                    |                  |
|                                                                             |                                                                                  |                                                 | Accept                                                                                                    | Cancel           |
| Check this box to retain pu                                                 | urchase history                                                                  |                                                 | IIG                                                                                                    | ABC 5/29/2007    |
|                                                                             |                                                                                  |                                                 |                                                                                                    |                  |

Select the **Default In-Transit Warehouse** to be used in the Purchase Orders. Only Warehouses set as In-Transit in the **Warehouse Code Maintenance** can be selected as **Default In-Transit Warehouse**.

#### Vendor Maintenance

Select the **Vendor Maintenance** program in the **Accounts Payable Main** menu.

| 👫 Vendor Mainte                  | enance (ABC) 5/29/2007                                                                                                    |
|----------------------------------|----------------------------------------------------------------------------------------------------|
|                                  | -AIRWAY Copy From Renumber Contacts •                                                                                                    |
| <u>1</u> . Main <u>2</u> .       | Additional <u>3</u> . Statistics <u>4</u> . Summary <u>5</u> . History <u>6</u> . Invoices <u>7</u> . Transactions <u>8</u> . Checks <u>9</u> . P/Os |
| -Data Entry                      | 555-00-03     Cuse P/O Receipt of Invoice Entry for this Vendor       Rent     Primary Purchase Address                                              |
| Separate Check                   | -1099 Form-<br>Vendor Type None                                                                                                    |
| Comment                          | Taxpayer ID No.                                                                                                    |
| Printing<br>Sort Al<br>Batch Fax | RWAY                                                                                                    |
| Default In-Transit               | Warehouse 006 % In-transit storage                                                                                                    |
|                                  | Accept Cancel Delete 🕞 😨                                                                                                    |

Select the **Default In-Transit Warehouse** to be used in the Purchase Orders for the selected Vendor.

If no default warehouse is specified for the vendor, the program will use the default warehouse set in the Purchase Order Options program.

#### Product Line Maintenance

Select the **Product Line Maintenance** program under the **Inventory Management Setup** menu.

| 🚮 Product Line Maintenan | ice             |                                 | ? <u>-</u> ×    |
|--------------------------|-----------------|---------------------------------|-----------------|
| Product Line C&A         | 🔍 Description   | CABLES & ACCESSORIES            |                 |
| <u>1</u> . Main          | 2. Accounts     |                                 |                 |
|                          |                 |                                 |                 |
|                          | G/L Account No. | Description                     |                 |
| Inventory                | 115-00-03       | 🔦 Inventory - Central Warehouse | ✓ Post by Whse  |
| Cost of Goods Sold       | 450-01-00       | 🔦 Purchases                     | ✓ Post by Whse  |
| Sales/Income             | 400-01-00       | 🔦 Distribution sales (history)  | Post by Whse    |
| Sales Returns            | 425-00-00       | 🔍 Returns & allowances          | Post by Whse    |
| Inventory Adjustment     | 960-00-04       | 🔦 Miscellaneous                 | Post by Whse    |
| Purchases Clearing       | 200-03-00       | 🔦 Purchases clearing account    | Post by Whse    |
| PO Variance Adjustment   | 960-00-04       | 🔦 Miscellaneous                 | Post by Whse    |
| Mfg Variance Adjustment  | 960-00-04       | 🔦 Miscellaneous                 | Post by Whse    |
| RMA Scrap                | 116-00-00       | 🔦 Inventory-Scrap               | Post by Whse    |
| Repairs In Process       | 117-00-00       | 🔦 Inventory-Repairs in Process  | Post by Whse    |
| Repairs Clearing         | 118-00-00       | 🔦 Inventory-Repairs Clearing    | Post by Whse    |
| Landed Cost Clearing     | 150-00-00       | 🔦 Land                          | Post by Whse    |
|                          |                 |                                 |                 |
|                          |                 | <u>Accept</u>                   | Delete          |
|                          |                 | IIG                             | i ABC 5/29/2007 |

Enter the **Landed Cost Clearing** account number from your Chart of Accounts for this product line.

This account is debited when items are registered as intransit. During the **Daily Transaction Register**, the amounts for In-Transit items are added to the account set in the Purchase Order, and subtracted from the Landed Cost Clearing account. After a Receipt of Goods is created for the Purchase Order, during the **Daily Receipt Registers/Update**, the same amounts are balanced back – subtracted from the Purchase Order account and added to the Landed Cost Clearing account. (See the **In-Transit Processing** section of the document for a detailed example.)

# The **Product Line Listing** includes the Landed Cost Clearing account information.

| PRODUCT LINE LISTING                                                                          |                                                             | ABC Distribution                       | n and Service Corp.  |
|-----------------------------------------------------------------------------------------------|-------------------------------------------------------------|----------------------------------------|----------------------|
|                                                                                               |                                                             |                                        |                      |
| PRODUCT LINE                                                                                  | TYPE VALUAT                                                 | TION PRICE CODE                        |                      |
| C&A CABLES & ACCESSORIES                                                                      | FIN GOOD STD COS                                            | ST STD STANDA                          | RD QUANTIT           |
| BACKORDERS: Y<br>PRINT RCPT LABELS: Y                                                         | PROCUR: BUY                                                 | ATE LANDED COST: Y<br>COST OVERRIDE: N |                      |
| COMMISSION METHOD: S STAND<br>STANDARD UM: EACH<br>INVENTORY CYCLE: C<br>EXPLODE KIT: P PROMP | SALES U/M: EACH                                             | NOOF EACH: 1<br>NOOF EACH: 1           |                      |
| RETURNS ALLOWED: Y<br>RESTOCKING CHARGE METHOD: P                                             | % ITEM PRICE REST<br>UNT NUMBER                             | OCKING CHARGE RATE:                    | 2.000%<br>T BY WHSE? |
| INVENTORY: 11:                                                                                | 5-00-03 Inventory - Centra<br>1-01-00 Purchases             |                                        | Y<br>Y               |
|                                                                                               | )-01-00 Distribution sales (1<br>5-00-00 Returns & allowanc |                                        | Y<br>Y               |
|                                                                                               | )-00-04 Miscellaneous<br>)-03-00 Purchases clearing :       | account                                | N<br>N               |
| MFG VARIANCE ADJ: 960                                                                         | )-00-04 Miscellaneous<br>)-00-04 Miscellaneous              |                                        | N<br>N               |
| REPAIRS IN PROCESS: 11'                                                                       | 5-00-00 Inventory-Scrap<br>2-00-00 Inventory-Repairs        |                                        | Y<br>Y               |
| REPAIRS CLEARING: 110<br>LANDED COST CLEARING: 150                                            | )-68-66 Inventory-Repairs<br>)-00-00 Land                   | Chaing                                 | N                    |

#### In-Transit Register

Select the **In-Transit Register** program in the **Purchase Order Main** menu.

| 🔚 IN-TRANSIT REGISTER                                                                               | ×                                |
|----------------------------------------------------------------------------------------------------|----------------------------------|
| Current General Ledger Period Is: 5 Ending: 05/2<br>In-Transit Register Posting Date Is: 05/29/2007 | 29/2003                          |
| Q Notice: This posting date falls into a future General Ledge                                       | r period.                        |
| \\ligserver\HP LaserJet 1022                                                                        | Printer <u>S</u> etup <u>D</u> k |
|                                                                                                    | IIG ABC 5/29/2007                |

Click Ok to proceed to the In-Transit Register screen.

| In-Transit | Register   |          |         |                |             |         |            |      | _           |      |
|------------|------------|----------|---------|----------------|-------------|---------|------------|------|-------------|------|
| Selection  |            | All      | Startir | ng             | Ending      | ,       |            |      |             |      |
| Landed Co  | st Number  |          |         | Q,             | 7777        | ZZZ 🔍   |            |      |             |      |
| Vendor Nu  | mber       |          | 00-     | Q              | 99-ZZ       |         |            |      |             |      |
| Purchase ( | Order Numb | er 🔽     |         | <b>Q</b>       | <u>7777</u> | ZZZ 🔍   |            |      |             |      |
| LCE No.    | P.O. No.   | Vendor N | 0.      | Item No.       |             | Shipped | In Transit | Whse | Qty         |      |
| 0000015    | 0010035    | 01-AIRW/ | ۹Y      | 1001-HON-H252  |             | 4.00    | 2.00       | 005  | 2.00        |      |
| 0000016    | 0010035    | 01-AIRW/ | ۹Y      | 1001-HON-H252  |             | 4.00    | 1.00       | 005  | 3.00        |      |
| 0000018    | 0010018    | 01-AIRW/ | ΔY      | 1001-HON-H252L | К           | 3.00    | 0.00       | 005  | 3.00        |      |
| 0000018    | 0010018    | 01-AIRW/ | AΥ      | 1001-HON-H252  |             | 2.00    | 0.00       | 005  | 2.00        |      |
| 0000021    | 0010003    | 01-CONT  |         | VOG-CM-CB      |             | 100.00  | 0.00       | 005  | 100.00      |      |
| 0000021    | 0010003    | 01-CONT  |         | VOG-CM-MP-B    |             | 16.00   | 0.00       | 005  | 16.00       |      |
| 0000021    | 0010003    | 01-CONT  |         | VOG-CM-MP-B    |             | 46.00   | 0.00       | 005  | 46.00       |      |
| 0000022    | 0010009    | 02-TELCO | омм     | GB-EL04MS-07   |             | 25.00   | 0.00       | 005  | 25.00       |      |
| 0000022    | 0010009    | 02-TELCO | омм     | PFS-004-CABLE  |             | 1000.00 | 0.00       | 005  | 1000.00     |      |
|            |            |          |         | Reset          |             | Load    | Clear      | Cano | cel Registe |      |
|            |            |          |         | 116360         |             |         | Cical      |      |             |      |
|            |            |          |         |                |             |         |            | IIG  | ABC   5/29  | /200 |

Select Landed Cost Entry ranges by Landed Cost Number, Vendor Number, Purchase Order Number.

Click the **Load** button to display the selected lines.

Only lines with standard items will be displayed, because only standard items can be registered in transit.

After loading items by certain selections, new selections can be made, and clicking the **Load** button again will display the newly selected lines in addition to previously displayed.

Use the **Clear** button to clear the lines meeting the current selections.

Click the **Reset** button to load maximum available for register quantities.

Click the **Cancel** button to clear all the displayed lines.

The Default **Warehouses** are displayed, and can be changed.

Enter the **Quantities** for the lines to be registered as In-Transit. The quantities cannot exceed the difference of Shipped and In-Transit quantities.

Click the **Register** button to register the entered quantities to the specified in-transit warehouses.

| In-Transit | Register   |          |         |                |            |         |            |      |              |      |
|------------|------------|----------|---------|----------------|------------|---------|------------|------|--------------|------|
| Selection  |            | All      | Startir | ng             | Endin      | g       |            |      |              |      |
| Landed Co  | st Number  |          |         | 0              | 777        | 777 Q   |            |      |              |      |
| Vendor Nu  | mber       |          | 00-     | Q              | 99-Z       |         |            |      |              |      |
| Purchase ( | Order Numb | er 🔽     |         |                | <u>777</u> | 7772 🔍  |            |      |              |      |
| LCE No.    | P.O. No.   | Vendor N | 0.      | Item No.       |            | Shipped | In Transit | Whse | Qty          |      |
| 0000015    | 0010035    | 01-AIRWA | ١Y      | 1001-HON-H252  |            | 4.00    | 2.00       | 005  | 2.00         |      |
| 0000016    | 0010035    | 01-AIRWA | ١Y      | 1001-HON-H252  |            | 4.00    | 1.00       | 005  | 3.00         |      |
| 0000018    | 0010018    | 01-AIRWA | ١Y      | 1001-HON-H252L | .К         | 3.00    | 0.00       | 005  | 3.00         |      |
| 0000018    | 0010018    | 01-AIRWA | ٩Y      | 1001-HON-H252  |            | 2.00    | 0.00       | 005  | 2.00         |      |
| 0000021    | 0010003    | 01-CONT  |         | VOG-CM-CB      |            | 100.00  | 0.00       | 005  | 50.00        |      |
| 0000021    | 0010003    | 01-CONT  |         | VOG-CM-MP-B    |            | 16.00   | 0.00       | 005  | 16.00        |      |
| 0000021    | 0010003    | 01-CONT  |         | VOG-CM-MP-B    |            | 46.00   | 0.00       | 005  | 46.00        |      |
| 0000022    | 0010009    | 02-TELCC | MM(     | GB-EL04MS-07   |            | 25.00   | 0.00       | 005  | 15.00        |      |
| 0000022    | 0010009    | 02-TELCC | MM(     | PFS-004-CABLE  |            | 1000.00 | 0.00       | 005  | 250.00       |      |
|            |            |          |         |                | r          | Y       |            | Ύ    |              |      |
|            |            |          |         | Rese           |            | Load    | Clear      |      |              |      |
|            |            |          |         |                |            |         |            | IIG  | ABC   5/29/2 | 2007 |

Entered quantities before clicking Register:

The lines completely registered as in-transit are not displayed in the list.

|           | t Register |          |        |               |             |         |            |      | _      |   |
|-----------|------------|----------|--------|---------------|-------------|---------|------------|------|--------|---|
| Selection |            | All      | Starti | ng            | Ending      | ,       |            |      |        |   |
| Landed Co | ost Number |          |        | 0             | 7777        | ZZZ 🔍   |            |      |        |   |
| Vendor Nu | ımber      |          | 00-    | Q             | 99-ZZ       |         |            |      |        |   |
| Purchase  | Order Numb | er 🔽     |        | <b>Q</b>      | <u>ZZZZ</u> | ZZZ 🔍   |            |      |        |   |
| LCE No.   | P.O. No.   | Vendor N | 0.     | Item No.      |             | Shipped | In Transit | Whse | Qty    | T |
| 0000021   | 0010003    | 01-CONT  |        | VOG-CM-CB     |             | 100.00  | 50.00      | 005  | 50.00  |   |
| 0000022   | 0010009    | 02-TELCO | MM(    | GB-EL04MS-07  |             | 25.00   | 15.00      | 005  | 10.00  |   |
| 0000022   | 0010009    | 02-TELCO | )MM    | PFS-004-CABLE |             | 1000.00 | 250.00     | 005  | 750.00 |   |
|           |            |          |        |               |             |         |            |      |        |   |
|           |            |          |        |               |             |         |            |      |        |   |

If there is invalid data on the items to be registered as intransit, the program will not be able to process such lines.

After clicking **Register**, message is displayed, if there are lines the program cannot register:

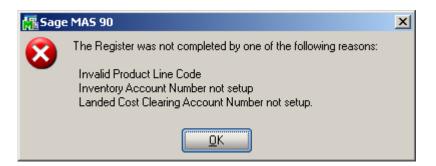

In the grid, successfully registered lines will display the quantity in-transit, while the lines not registered will display the reason codes in red.

The reasons can be the following:

43

GL – invalid or missing G/L account for Inventory or

Landed Cost Clearing (in Product Line Maintenance),

**PO** – Purchase Order Header,

**POL** – Purchase Order Line,

LC – Landed Cost Header,

LCC – Landed Cost Line.

|            | t Register  |          |         |               |        |         |            |      |        |    |
|------------|-------------|----------|---------|---------------|--------|---------|------------|------|--------|----|
| Selection  |             | All      | Startin | ng f          | Ending | 1       |            |      |        |    |
| Landed Co  | ost Number  |          |         | 0             | ZZZZ   | ZZZ 🔍   |            |      |        |    |
| Vendor Nu  | ımber       |          | 00-     | Q,            | 99-ZZ  | 0       |            |      |        |    |
| Purchase ( | Order Numbe | er 🔽     |         |               | 7777   | ZZZ 🔍   |            |      |        |    |
| LCE No.    | P.O. No.    | Vendor N | 0.      | Item No.      |        | Shipped | In Transit | Whse | Qty    |    |
| 0000022    | 0010009     | 02-TELCO | ОММ     | GB-EL04MS-07  |        | 25.00   | 15.00      | 005  | 10.00  | GL |
| 0000022    | 0010009     | 02-TELCO | омм     | PFS-004-CABLE |        | 1000.00 | 250.00     | 005  | 750.00 | GL |
|            |             |          |         |               |        |         |            |      |        |    |
|            |             |          |         |               |        |         |            |      |        |    |

Quantity shipped can be divided among different in-transit warehouses. Select a warehouse for the line and enter the necessary quantity. After registering this quantity, select different warehouse for the same line, enter quantity, and click the **Register** again.

The registered quantities will be printed on the report when closing the **In-Transit Register** screen.

#### In-Transit Processing

Enter a Purchase Order with items having different G/L Accounts.

| 🔚 Purchase Order Entry                                                                                                    | ? _ 🗆 🗙                                                                                               |
|----------------------------------------------------------------------------------------------------|----------------------------------------------------------------------------------------------------|
| Order Number 0010037 🔍 [ ]                                                                                                    | Quick Print Defaults Vendor                                                                           |
| <u>1</u> . Header <u>2</u> . Address <u>3</u> . Lines                                                                                                    | 4. Totals User ID IIG                                                                                 |
| Item Number     Description       2480-8-50     S     DESK FILE 8" CAP 50       Req'd Date     05/30/2007     G/L Acct     115-01-00       Whse     U/M     Ordered     Received | Tax Class UT □ <u>OK</u><br>TX S LC V <u>U</u> ndo<br>Back Ordered Unit Cost Extension Add <u>t</u> I |
| 000 & CASE & 2.00 20 0.00                                                                                                    | 0.00 2,043.600 4,087.20                                                                               |
| Line Item Number Description<br>Whse U/M Ordered Received                                                                                                    | TC_LCUT_ReqDate_G/LAccount<br>BackOrder UnitCost Extension                                            |
| 1 2480-8-50 DESK FILE 8" CAP 50<br>000 CASE 2.00 0.00                                                                                                    | TX Y N 05/30/2007115-01-00<br>0.00 2,043.600 4,087.20                                                 |
| 2 1001-HON-H252 HON 2 DRAWER LETTER FLE<br>000 EACH 2.00 0.00                                                                                                    | TX Y N 05/30/2007/115-00-03<br>0.00 61.664 123.33                                                     |
| Ins Del Quick Line                                                                                                    | Total Amount 4,210.53                                                                                 |
|                                                                                                    | Accept Cancel Delete 🛃 🕗                                                                              |
|                                                                                                    | IIG ABC 5/30/2007                                                                                     |

The quantity ordered is added to the Qty on Purchase Order for the specified Warehouse:

| 🁫 Quantity on Hand & | Reorder               |          |                   |               | ?                   | × |
|----------------------|-----------------------|----------|-------------------|---------------|---------------------|---|
| Item No. 2480-       | 8-50                  |          | <u>T</u> otals    | <u>R</u> ecap | Qty <u>H</u> istory |   |
| Warehouse Code 000   | 🔍 📐 CENTRAL W         | AREHOUSE |                   |               |                     |   |
|                      |                       |          | nventory Status - |               |                     | ר |
| Bin Location         | C-100-10              | Unit of  | Measure           | EACH          |                     |   |
| Reorder Method       | Economic Quantity 📃 💌 | Qty on   | Hand              |               | 11479.00            |   |
| Economic Order Qty   | 900.00                | Qty on   | Purch Order       |               | 700.00              |   |
| Reorder Point        | 300.00                | Qty on   | Sales Order       |               | 0.00                |   |
| Minimum Order Qty    | 400.00                | Qty on   | Back Order        |               | 0.00                |   |
|                      |                       | Qty Re   | eq for Work Orde  | r             | 0.00                |   |
| Maximum On Hand      | 2000.00               | Qty on   | Work Order        |               | 0.00                |   |
|                      |                       | Total (  | (ty Available     |               | 11479.00            |   |
|                      |                       | Qty in   | Shipping          |               | 0.00                |   |
|                      |                       | On Ha    | nd less in Shippi | ng            | 11479.00            |   |
|                      | R <u>e</u> move Whse  |          |                   | <u>ok (c</u>  | ancel 👔             |   |

Enter a Landed Cost Entry with the lines of that Purchase Order.

| 🔚 Landed Cost Entry                                                                                                    |
|----------------------------------------------------------------------------------------------------|
| Landed Cost Entry Number 0000023 🔍 📋 Date 05/30/2007 User IIG                                                                                                    |
| <u>1</u> . Header <u>2</u> . Address <u>3</u> . Lines <u>4</u> . Totals                                                                                                    |
| P/O Number       Import B/L #       Line #       Import Entry #         0010037       1       12480-8-50       Import Entry #         Container Number       Size       Letter of Credit#       Qty Ordered       Qty Shipped       Qty Received       U/M       Undo         Unit Cost       2043.600       Custom Classification No       1233.55.0006       Duty Amnt       117.42       Split         P/O #       L       Item Number       Ordered       Shipped       Received       U/M       Split         P/O #       L       Item Number       Ordered       Shipped       Received       U/M       \$ Alloc       Duty       In Transit       LC         0010037       1       2480-8-50       2.00       2.00       0.00       CASE       48.54       117.42       Y         0010037       2       1001-HON-H252       2.00       2.00       0.00       EACH       1.46       2.58       Y |
| Accept     Delete                                                                                                    |
|                                                                                                    |

Run the In-Transit Register program and register some quantities for that Landed Cost Entry as In-Transit.

| In-Transit | Register    |          |         |               |        |         |            |             |                      |
|------------|-------------|----------|---------|---------------|--------|---------|------------|-------------|----------------------|
| Selection  |             | All      | Startin | g             | Ending | 9       |            |             |                      |
| Landed Co  | st Number   |          |         | 0             | 7777   | ZZZ 🔍   |            |             |                      |
| Vendor Nu  | mber        |          | 00-     | Q             | 99-ZZ  |         | ,          |             |                      |
| Purchase ( | Order Numbe | er 🔽     |         | 9             | 7777   | ZZZ 🔍   |            |             |                      |
| LCE No.    | P.O. No.    | Vendor N | 0.      | Item No.      |        | Shipped | In Transit | Whse        | Qty                  |
| 0000022    | 0010009     | 02-TELCO | омм     | GB-EL04MS-07  |        | 25.00   | 15.00      | 005         | 10.00                |
| 0000022    | 0010009     | 02-TELCO | ОММ     | PFS-004-CABLE |        | 1000.00 | 250.00     | 005         | 750.00               |
| 0000023    | 0010037     | 01-AIRW/ | AY      | 2480-8-50     |        | 2.00    | 0.00       | 005         | 1.00                 |
| 0000023    | 0010037     | 01-AIRW/ | AY      | 1001-HON-H252 |        | 2.00    | 0.00       | 005         | 1.00                 |
|            |             |          |         |               |        |         |            |             |                      |
|            |             |          |         | Rese          | t )    | Load    | Cļear      | <u>C</u> an | cel <u>R</u> egister |

Now that the Landed Cost Entry has quantity in transit, the **Status** field is enabled and displays **In-Transit**, in the top right corner of the screen.

The **In-Transit** field in the Landed Cost Entry displays those registered quantities.

| 🚮 Landed Cost Entry              |                                      |                          |                 |
|----------------------------------|--------------------------------------|--------------------------|-----------------|
| Landed Cost Entry Number 000000  | 23 🔦 📔 🛛 Date 🛛 05/30/2007           | User IIG Sta             | tus In-Transit  |
| <u>1</u> . Header <u>2</u> . Add | ress <u>3</u> . Lines                | 4. Totals                |                 |
|                                  |                                      | ,                        |                 |
| P/O Number Import B/L #          | Line #                               | Import Entry # Qty       | In-Transit      |
| 0010037 🔍                        | 1   2480-8-50                        |                          | 1.00 <u>O</u> K |
| Container Number Size            | Letter of Credit# Qty Ordered        | Qty Shipped Qty Received |                 |
|                                  | 2.00                                 | 2.00 0.00                |                 |
| Unit Cost 2043.600 Custon        | n Classification No 🛛 1233.55.0006 🔍 | Duty Amnt 117.42         | <u>S</u> plit   |
| P/0 # L Item Number              | Ordered Shipped Received I           |                          | In Transit LC   |
| 0010037 1 2480-8-50              | 2.00 2.00 0.00 0                     | ASE 48.54 117.42         | 1.00 Y          |
| 0010037 2 1001-HON-H252          | 2.00 2.00 0.00 E                     | ACH 1.46 2.58            | 1.00 Y          |
|                                  |                                      |                          |                 |
|                                  |                                      |                          |                 |
|                                  |                                      |                          |                 |
|                                  |                                      |                          |                 |
|                                  |                                      |                          |                 |
|                                  |                                      |                          |                 |
|                                  |                                      |                          |                 |
|                                  |                                      |                          |                 |
|                                  |                                      |                          |                 |
|                                  |                                      |                          |                 |
|                                  |                                      |                          |                 |
|                                  |                                      | Accept Cancel            | <u>D</u> elete  |
|                                  |                                      | lig                      | ABC 5/30/2007   |

The registered quantity is added to the Qty on Hand for the In-Transit Warehouse:

| 🁫 Quantity on Hand & | Reorder                |                          | ? ×                      |
|----------------------|------------------------|--------------------------|--------------------------|
| Item No. 2480-       | 8-50                   |                          | ecap Qty <u>H</u> istory |
| Warehouse Code 005   | 🔍 📐 In Transit Storage |                          |                          |
|                      |                        | - Item Inventory Status  |                          |
| Bin Location         |                        | Unit of Measure          | EACH                     |
| Reorder Method       | Economic Quantity      | Qty on Hand              | 200.00                   |
| Economic Order Qty   | 0.00                   | Qty on Purch Order       | 0.00                     |
| Reorder Point        | 0.00                   | Qty on Sales Order       | 0.00                     |
| Minimum Order Qty    | 0.00                   | Qty on Back Order        | 0.00                     |
| Maximum On Hand      | 0.00                   | Qty Req for Work Order   | 0.00                     |
| Maximum on Hand      | 0.00                   | Qty on Work Order        | 0.00                     |
|                      |                        | Total Qty Available      | 200.00                   |
|                      |                        | Qty in Shipping          | 0.00                     |
|                      |                        | On Hand less in Shipping | 200.00                   |
|                      | R <u>e</u> move Whse   | <u></u> K                | <u>Cancel</u>            |

After running the **Daily Transactions Register**, the amounts of the items registered as In-Transit, are posted to the G/L accounts of the Lines of the Purchase Order.

The following are transactions of these accounts (the postings of the Landed Cost Entry are selected):

| Account Maintenance<br>Account No. 115-01-00<br>Description Inventory-<br><u>1</u> . Main <u>2</u> . His | Miscellaneous                               | <u>4</u> . Transactions | , ® <b>(</b> ) (        |                      | _ <b>_ ×</b><br>dget<br>7 <b>_</b> |
|----------------------------------------------------------------------------------------------------|---------------------------------------------|-------------------------|-------------------------|----------------------|------------------------------------|
|                                                                                                    | lournal Posting Rer<br>C-000004 Airway Prop |                         | Debi<br>3 2.043.6       |                      |                                    |
| Beginnin                                                                                                 | g Debit                                     | Credit                  | Net Change              | Ending Balance       |                                    |
| 0.0                                                                                                    | 0 2,043.60                                  | 0.00                    | 2,043.60                | 2,043.60             |                                    |
|                                                                                                    |                                             |                         | <u>A</u> ccept <u>C</u> | ancel <u>D</u> elete |                                    |

| .ccount No.     | 115-00-             | 03                     |                     |                                         | ] 🗋 📵 💽        | 🕑 🗒 📃          | udget |
|-----------------|---------------------|------------------------|---------------------|-----------------------------------------|----------------|----------------|-------|
| escription)     | Invento             | ry - Central W         | arehouse            |                                         |                |                |       |
| <u>1</u> . Main | <u>]</u> <u>2</u> . | History                | <u>3</u> . Variance | 4. Transactions                         |                | Fiscal Year 20 | 07 💌  |
| Per ∆ D         | ate                 | Journal                | Posting Rema        | ark                                     | De             | bit Credit 🔺   | 1 00  |
| 05 5/           | 29/2007             | LC-000001              | Airway Proper       |                                         | 68.            | 50             |       |
|                 | 29/2007             | LC-000002              | Container Cor       | poration Of LCE:0000.                   | 30.            | 00             | 8     |
|                 | 29/2007             | LC-000002              | Airway Proper       | 2 · · · · · · · · · · · · · · · · · · · |                |                | 8     |
|                 | 29/2007             | LC-000002              | Airway Proper       |                                         |                |                |       |
|                 | 29/2007             | LC-000002              | Airway Proper       |                                         |                |                |       |
|                 | 29/2007             | LC-000003              | Airway Proper       | 2 · · · · · · · · · · · · · · · · · · · |                |                |       |
|                 | 29/2007             | LC-000003              | Airway Proper       | *                                       |                |                |       |
|                 | 29/2007<br>29/2007  | LC-000003<br>LC-000003 | Airway Proper       | ty LCE:0000018<br>CORPORATION OF .      | 179.<br>4.483. |                |       |
|                 | 29/2007             | LC-000003              |                     | COMPORATION OF .                        | 4,483.<br>33.  |                |       |
|                 | 29/2007             | PO-000003              | Airway Proper       |                                         |                |                |       |
|                 | 29/2007             | PO-000003              | Airway Proper       | ~                                       |                |                |       |
|                 | 30/2007             | LC-000004              | ~ .                 | OMMUNICATIONS .                         | . 74.          |                |       |
|                 | 30/2007             | LC-000004              | Airway Proper       |                                         |                |                |       |
| •               |                     |                        |                     |                                         |                |                | 1     |
|                 | Begini              | ning                   | Debit               | Credit                                  | Net Change     | Ending Balance |       |
|                 | 432,350             | .26                    | 15,623.12           | 0.00                                    | 15,623.12      | 447,973.38     | 1     |

The sum of these amounts is posted from the Landed Cost Clearing account specified in the Product Line Maintenance (selected line):

| Account No.     | 150-00-00          |                        |                         | _`` 🖲 💽 🕑 🗎                           | <u>B</u> udget     |
|-----------------|--------------------|------------------------|-------------------------|---------------------------------------|--------------------|
| Description     | Land               |                        |                         |                                       |                    |
| <u>1</u> . Main | ] <u>2</u> . Histo | ry <u>3</u> . Variance | <u>4</u> . Transactions |                                       | Fiscal Year 2007 💌 |
| Date            | Journal            | Posting Remark         |                         | Debit                                 | Credit 🔺 🕅         |
| 5/29/2007       | LC-000001          | Airway Property        | LCE:0000011             | · · · · · · · · · · · · · · · · · · · | 68.50              |
| 5/29/2007       | LC-000002          | Container Corporation  | n Of LCE:0000014        |                                       | 30.00              |
| 5/29/2007       | LC-000002          | Airway Property        | LCE:0000015             |                                       | 104.00             |
| 5/29/2007       | LC-000002          | Airway Property        | LCE:0000016             |                                       |                    |
| 5/29/2007       | LC-000002          | Airway Property        | LCE:0000017             |                                       | 401,10             |
| 5/29/2007       | LC-000003          | Airway Property        | LCE:0000015             |                                       | 104.00             |
| 5/29/2007       | LC-000003          | Airway Property        | LCE:0000016             |                                       | 156.00             |
| 5/29/2007       | LC-000003          | Airway Property        | LCE:0000018             | /                                     | 179.95             |
| 5/29/2007       | LC-000003          |                        | ORATION OF LCE:00       | · /                                   | 4,483.50           |
| 5/29/2007       | LC-000003          |                        | INICATIONS LCE:00.      | . /                                   | 33.45              |
| 5/29/2007       | PO-000003          | Advanced Duty          | REC:G001036             |                                       | 549.98             |
| 5/29/2007       | P0-000003          | Advanced Duty          | REC:G001037             |                                       | 1,000.02           |
| 5/30/2007       | LC-000004          |                        | INICATIONS LCE:00       |                                       | 74.80              |
| 5/30/2007       | LC-000004          | Airway Property        | LCE:0000023             |                                       | 2,105.26           |
| •               |                    |                        |                         |                                       |                    |
|                 | Beginning          | Debit                  | Credit                  | Net Change                            | Ending Balance     |
|                 | 95,000.00          | 0.00                   | 10,938.11               | 10,938.11-                            | 84,061.89          |
|                 |                    | /                      |                         |                                       |                    |

Click the **Journal Zoom** button to view the **Journal Drill Down** for that selected transaction:

| 👫 Journal Drill Down                |                                                                   |                            |                                            | ? <u>_ D ×</u>   |
|-------------------------------------|-------------------------------------------------------------------|----------------------------|--------------------------------------------|------------------|
| Journal No. LC-000004               | Airway Property L0                                                | CE:                        | 🔓 Posting D                                | ate 5/30/2007    |
| Updated On 5/30/2007                | Updated At 10:32 am                                               | Updated By use             | riig                                       |                  |
| Account No.                         | Description                                                       | Debit                      | Credit Comment                             |                  |
| 115-00-03<br>115-00-03<br>115-01-00 | Inventory - Central<br>Inventory - Central<br>Inventory-Miscellan | 74.80<br>61.66<br>2,043.60 | TEL-COMM (<br>Airway Prope<br>Airway Prope | rty              |
| 150-00-00                           | Land                                                              | 2,043.60                   | 74.80 TEL-COMM (<br>2,105.26 Airway Prope  | CÔM              |
| 130-00-00                           | Lanu                                                              |                            | 2,105.26 Allway Flope                      |                  |
|                                     |                                                                   |                            |                                            |                  |
|                                     |                                                                   |                            |                                            |                  |
|                                     |                                                                   |                            |                                            |                  |
|                                     |                                                                   |                            |                                            |                  |
|                                     |                                                                   |                            |                                            |                  |
|                                     |                                                                   |                            |                                            | <u>ok [=](?)</u> |

Run the Landed Cost Receipt Generation:

| 👫 Landed Cost Receipt Gener | 'ati 💶 🗙       |
|-----------------------------|----------------|
| Landed Cost Entry Number    | 000023 🔍       |
| Proceed                     | <u>C</u> ancel |
| IIG ABC                     | 5/30/2007      |

The program generates a Receipt of Goods for the specified Landed Cost Entry:

| 🚮 Sage | MAS 90                    | × |
|--------|---------------------------|---|
| į)     | Generated receipt 001039. |   |

Run the **Daily Receipt Registers/Update**, and then the **Daily Transaction Register**.

The quantities being In-Transit before the update, are subtracted from the Qty on Purchase Order and added to the Qty on Hand for the PO line Warehouse:

| Ň | 🖥 Quantity on Hand & | Reorder              |              |                   |                     | ? ×                 |
|---|----------------------|----------------------|--------------|-------------------|---------------------|---------------------|
|   | Item No. 2480        | -8-50                |              | otals             | <u>R</u> ecap       | Qty <u>H</u> istory |
|   | Warehouse Code 000   | 🔍 📐 CENTRAL WAR      | EHOUSE       |                   |                     |                     |
|   |                      |                      | l (- Item In | iventory Status - |                     |                     |
|   | Bin Location         | C-100-10             | Unit of      | Measure           | EACH                |                     |
|   | Reorder Method       | Economic Quantity 💌  | Qty on       | Hand              |                     | 11679.00            |
|   | Economic Order Qty   | 900.00               | Qty on       | Purch Order       |                     | 500.00              |
|   | Reorder Point        | 300.00               | Qty on       | Sales Order       |                     | 0.00                |
|   | Minimum Order Qty    | 400.00               | Qty on       | Back Order        |                     | 0.00                |
|   | Maximum On Hand      | 2000.00              | Qty Re       | q for Work Orde   | ۲r                  | 0.00                |
|   | Maximum on Hanu      | 2000.00              | Qty on       | Work Order        |                     | 0.00                |
|   |                      |                      | Total G      | (ty Available     |                     | 11679.00            |
|   |                      |                      | Qty in 9     | Shipping          |                     | 0.00                |
|   |                      |                      | On Ha        | nd less in Shippi | ng                  | 11679.00            |
|   |                      | R <u>e</u> move Whse |              | <u> </u>          | <u>)</u> K <u>c</u> | ancel 👔             |

The amounts of the items registered as In-Transit, are posted back from the Lines G/L accounts of the Purchase Order.

The following are transactions of these accounts (the postings of the Landed Cost Entry are selected):

| Account Maintenance Account No. 115-01-00 Description Inventory-Mi 1. Main 2. Histo | scellaneous                                      | . Transactions             | <u>, ल ल क</u>     |                | _□×<br>Idget |
|-------------------------------------------------------------------------------------|--------------------------------------------------|----------------------------|--------------------|----------------|--------------|
|                                                                                     | urnal Posting Remark                             |                            | Del                |                | H            |
|                                                                                     | 000004 Airway Property<br>000004 Airway Property | LCE:0000023<br>REC:G001039 | 2,043.)<br>4,253.1 |                | 1            |
|                                                                                     | 000004 Airway Property                           | LCE:0000023                | т,200.             | 2,043.60       | <b>X</b>     |
|                                                                                     |                                                  |                            |                    |                |              |
| Beginning                                                                           | Debit                                            | Credit                     | Net Change         | Ending Balance |              |
| 0.00                                                                                | 6,296.76                                         | 2,043.60                   | 4,253.16           | 4,253.16       |              |
|                                                                                     |                                                  |                            | <u>A</u> ccept     | Cancel Delete  | -            |

| Account No.     | 115-00-0           | 03            |                       |                               | ] 🗋 📵 💽    |              | <u>B</u> udget |
|-----------------|--------------------|---------------|-----------------------|-------------------------------|------------|--------------|----------------|
| Description     | Inventor           | y - Central W | arehouse              |                               |            |              |                |
| <u>1</u> . Main | <u>2</u> , H       | History       | <u>3</u> . Variance ] | 4. Transactions               |            | Fiscal Year  | 2007 💌         |
| Per ∆ Da        | ate                | Journal       | Posting Rema          | ırk                           | De         | ebit Cred    | ita (fi        |
| 05 5/2          | 29/2007            | LC-000002     | Airway Property       | y LCE:0000015                 | 104        | .00          |                |
|                 | 29/2007            | LC-000002     | Airway Property       | y LCE:0000016                 | 52         | .00          | 1              |
|                 | 29/2007            | LC-000002     | Airway Property       |                               |            | .10          | 25             |
|                 | 29/2007            | LC-000003     | Airway Property       | ·                             |            |              |                |
|                 | 29/2007            | LC-000003     | Airway Propert        |                               |            |              |                |
|                 | 29/2007            | LC-000003     | Airway Property       |                               |            |              |                |
|                 | 29/2007            | LC-000003     |                       | CORPORATION OF .              | 4,483      |              |                |
|                 | 29/2007            | LC-000003     |                       | DMMUNICATIONS .               |            | .45          |                |
|                 | 29/2007            | PO-000003     | Airway Property       | ·                             |            |              |                |
|                 | 29/2007            | PO-000003     | Airway Property       |                               | ,          |              |                |
|                 | 30/2007            | LC-000004     |                       | DMMUNICATIONS .               |            | .80          |                |
|                 | 30/2007            | LC-000004     | Airway Property       | ~                             |            | .66          |                |
|                 | 30/2007<br>30/2007 | PO-000004     | Airway Propert        | y REC:G00103<br>v LCE:0000023 | - · - ·    | .37<br>61.6  | e              |
| 100 37.         | 5072007            | FU-000004     | Allway Fropen         | y LLE:000023                  |            | 01.0         | ÷              |
| •               |                    |               |                       |                               |            | •            |                |
|                 | Beginn             | ning          | Debit                 | Credit                        | Net Change | Ending Balar | nce            |
|                 | 432,350.           | .26           | 15,750.49             | 61.66                         | 15,688.83  | 448,039.     | 09             |

The sum of these amounts is posted to the Landed Cost Clearing account specified in the Product Line Maintenance (selected line):

| .ccount No.     | 150-00-0      | )0        |                         |                 | S 🛛 🗶      | 🕑 🗐 🛛 📘 🕒       | idget |
|-----------------|---------------|-----------|-------------------------|-----------------|------------|-----------------|-------|
| escription)     | Land          |           |                         |                 |            |                 |       |
| <u>1</u> . Main | ] <u>2</u> .⊦ | History   | <u>3</u> . Variance ] : | 4. Transactions |            | Fiscal Year 200 | )7 💌  |
| Per A D         | ate           | Journal   | Posting Remark          |                 | De         | bit Credit 🔺    | 6     |
| 05 5/3          | 29/2007       | LC-000002 | Airway Property         | LCE:0000015     |            | 104.00          |       |
| 05 5/3          | 29/2007       | LC-000002 | Airway Property         | LCE:0000016     |            | 52.00           | 8     |
| 05 57.          | 29/2007       | LC-000002 | Airway Property         | LCE:0000017     |            | 401.10          | 25    |
|                 |               | LC-000003 | Airway Property         | LCE:0000015     |            | 104.00          |       |
|                 |               | LC-000003 | Airway Property         | LCE:0000016     |            | 156.00          |       |
|                 |               | LC-000003 | Airway Property         | LCE:0000018     |            | 179.95          |       |
|                 |               | LC-000003 |                         | DRPORATION OF   |            | 4,483.50        |       |
|                 |               | LC-000003 |                         | MMUNICATIONS    |            | 33.45           |       |
|                 |               | PO-000003 | Advanced Duty           |                 | •          | 549.98          |       |
|                 |               | PO-000003 | Advanced Duty           |                 |            | 1,000.02        |       |
|                 |               | LC-000004 |                         | MMUNICATIONS    |            | 74.80           |       |
|                 |               | LC-000004 | Airway Property         | LCE:0000023     |            | 2,105.26        |       |
|                 |               | PO-000004 | Advanced Duty           |                 |            | 120.00          |       |
| 05 5/           | 30/2007       | PU-000004 | Airway Property         | LCE:0000023     | 2,105.     | 26              |       |
| 4               |               |           |                         |                 |            |                 |       |
|                 | Beginn        | ning      | Debit                   | Credit          | Net Change | Ending Balance  |       |
|                 | 95,000.       | 00        | 2,105.26                | 11,058.11       | 8,952.85-  | 86,047.15       |       |

Click the **Journal Zoom** button to view the **Journal Drill Down** for that selected transaction:

| 🔚 Journal      | Drill Down  |                                         |          |            |          |                                    | ?      |          |
|----------------|-------------|-----------------------------------------|----------|------------|----------|------------------------------------|--------|----------|
| Journal No.    | PO-000004   | Airway Prope                            | erty LC  | Œ:         |          | Posting Date                       | 5/30/2 | 2007     |
| Updated O      | n 5/30/2007 | Updated At                              | 10:47 am | Updated By | useriig  |                                    |        |          |
| Accou          |             | Description                             |          | Debit      | Credit   | Comment                            |        |          |
| 115-00-        |             | Inventory - Centra                      |          | 127.37     | e1.ee    | Airway Property                    |        |          |
| 115-00-        |             | Inventory - Centra<br>Inventory-Miscell |          | 4,253.16   | 01.00    | Airway Property<br>Airway Property |        |          |
| 115-01-        |             | Inventory-Miscell                       |          | 4,200.10   | 2,043.60 | Airway Property                    |        |          |
| 150-00-        |             | Land                                    |          |            |          | Advanced Duty                      |        |          |
| 150-00-        |             | Land                                    |          | 2,105.26   |          | Airway Property                    |        |          |
| 200-03-565-00- |             | Purchases clearin                       |          |            |          | Airway Property<br>DUTY Duty       |        |          |
| 565-00-        | 03          | Miscellaneous ex                        | (p       |            | 50.00    | DOIT Duty                          |        |          |
|                |             |                                         |          |            |          |                                    |        |          |
|                |             |                                         |          |            |          |                                    |        |          |
|                |             |                                         |          |            |          |                                    |        |          |
|                |             |                                         |          |            |          |                                    |        |          |
|                |             |                                         |          |            |          |                                    |        |          |
|                |             |                                         |          |            |          |                                    |        |          |
|                |             |                                         |          |            |          | <u>o</u> k                         |        | <b>1</b> |

The In-Transit transactions can be viewed from the Inventory Maintenance.

| 📊 Inventory Maintena       |                                    |                                 | 2 _ L X                |
|----------------------------|------------------------------------|---------------------------------|------------------------|
| Item No. 2480-8-50         | 🔍 Descriptio                       | n DESK FILE 8" CAP 50           |                        |
| <u>1</u> . Main            | <u>2</u> . Options <u>3</u> . Tran | isactions <u>4</u> . Inquiry    | 5. Cost Detail         |
| Warehouse Code             | 005 🔦 In Transit Storage           | •                               |                        |
| Trans Date Type            | Reference Lot No.                  | Quantity Unit Cost              | Extension              |
| 05/29/07 IR<br>05/30/07 IR | LC-0000008<br>LC-0000023           | 100.00 15.453<br>100.00- 20.436 | 1,545.30<br>2,043.60-  |
| 05/30/07 IR                | LC-0000023                         | 100.00 20.436                   | 2,043.60               |
|                            |                                    |                                 |                        |
| Beginning Bal              | Received Adjusted/S                |                                 | al<br>1.00             |
|                            |                                    | Accept Can                      | cel <u>D</u> elete 拱 📀 |
|                            |                                    |                                 | IIG ABC 5/30/2007      |

The Zoom button displays the Landed Cost History Inquiry.

| Landed Co      | ost History          | Inquiry            |                |                  |                       |                   |                |                 | 1            | ? _ 🗆    |
|----------------|----------------------|--------------------|----------------|------------------|-----------------------|-------------------|----------------|-----------------|--------------|----------|
| inded Cost B   | Entry Numbe          | r 0000023          | Date           | 05/30/200        | )7 User               | lig               | Status In-     | Transit         |              |          |
| <u>1</u> . Hea | der ]                | <u>2</u> . Address | ]              | <u>3</u> . Lines |                       | <u>4</u> . Totals | ]              |                 |              |          |
| P/O Numb       | er Import            | B/L #              | Lin            |                  |                       | Impo              | ort Entry #    | Qtyl            | n-Transit    |          |
| 0010037        |                      |                    | 1.             | 2480-8-50        |                       |                   |                |                 | 1.00         |          |
| Container N    | Number               | Size               | Letter of C    | iredit #Qty      | Ordered<br>2.00       | Qty Shipp<br>2.   | ed QtyRe<br>DO | eceived<br>2.00 | U/M<br>CASE  |          |
| Unit Cost      | 2043.60              | D Custom Cla:      | ssification No | 1233.55.0        | )006                  | Duty A            | nnt 1          | 17.42           |              |          |
| P/0 #          |                      | lumber             | Order Sł       |                  | cei U/M               | 1 \$A             |                |                 | n Tra        | LC       |
| 0010037        | 1 2480-8<br>2 1001-F | -50<br>10N-H252    | 2.00<br>2.00   | 2.00<br>2.00     | 2.00 CASI<br>2.00 EAC |                   | 540<br>460     | 117.42<br>2.58  | 1.00<br>1.00 | Ý I      |
|                |                      |                    |                |                  |                       |                   |                |                 |              |          |
|                |                      |                    |                |                  |                       |                   |                |                 |              |          |
|                |                      |                    |                |                  |                       |                   |                | IIG             | ABC          | 5/30/200 |

#### Reversing of "In Transit" Quantities

The **In-Transit Register** program allows reversing the quantities "In Transit".

| M | In-Transit | Register   |          |         |          |                |         |            |              |                  | <u> </u> |
|---|------------|------------|----------|---------|----------|----------------|---------|------------|--------------|------------------|----------|
| _ | Selection  |            | All      | Startin | ng       | Ending         | g       |            |              |                  |          |
|   | Landed Co  | st Number  |          | 0000    | 038 🔍    | 0000           | 038 🔍   |            |              |                  |          |
|   | Vendor Nu  | mber       |          | 00-     | Q        | 99-ZZ          |         | <b>x</b>   |              |                  |          |
|   | Purchase ( | Order Numb | er 🔽     |         | <b>Q</b> | ZZZZ           | ZZZ 🔍   |            |              |                  |          |
| Γ | LCE No.    | P.O. No.   | Vendor N | 0.      | Item No. |                | Shipped | In Transit | Whse         | Qty              |          |
|   | 0000038    | 0010043    | 01-CONT  |         | 8972     |                | 10.00   | 10.00      | 005          | 0.00             |          |
|   |            |            |          |         |          |                |         |            |              |                  |          |
|   |            |            |          |         |          |                |         |            |              |                  |          |
|   |            |            |          |         |          |                |         |            |              |                  |          |
|   |            |            |          |         |          |                |         |            |              |                  |          |
|   |            |            |          |         |          |                |         |            |              |                  |          |
|   |            |            |          |         |          |                |         |            |              |                  |          |
|   |            |            |          |         |          |                |         |            |              |                  |          |
|   |            |            |          |         |          |                |         |            |              |                  |          |
|   |            |            |          |         |          |                |         |            |              |                  |          |
|   |            |            |          |         |          | Re <u>s</u> et | Load    | Clear      | <u>C</u> ano | el <u>R</u> egis | ter      |
|   |            |            |          |         |          |                |         |            | IIG          | ABC 5/           | 5/2008   |

In order to reverse the quantities already registered "In Transit" you should enter the needed quantity (its absolute value cannot be greater than the quantity "In Transit") in the Qty field and click the Register button.

| In-Transit | Register    |          |         |          |               |         |            |              |                | _ 🗆 ×    |
|------------|-------------|----------|---------|----------|---------------|---------|------------|--------------|----------------|----------|
| Selection  |             | All      | Startir | ng       | Endin         | g       |            |              |                |          |
| Landed Co: | st Number   |          | 0000    | 038 🔍    | 0000          | 038 🔍   |            |              |                |          |
| Vendor Nur | nber        |          | 00-     | 0        | 99-Z          | 🔍       |            |              |                |          |
| Purchase 0 | Irder Numbe | er 🔽     |         | <b>Q</b> | ZZZ           | 7777 🔍  |            |              |                |          |
| LCE No.    | P.O. No.    | Vendor N | 0.      | Item No. |               | Shipped | In Transit | Whse         | Qt             | y        |
| 0000038    | 0010043     | 01-CONT  |         | 8972     |               | 10.00   | 10.00      | 005          | 5.00           | -        |
|            |             |          |         |          |               |         |            |              |                |          |
|            |             |          |         | R        | e <u>s</u> et | Load    | Clear      | <u>C</u> ano | cel <u>R</u> e | egister  |
|            |             |          |         |          |               |         |            | IIG          | ABC            | 5/5/2008 |

The quantity In Transit is calculated as Shipped + Qty. In our example it will be 10+(-5)=5. Click the Register button.

| In mansie  | Register    |          |         |          |        |         |            |      | I    |  |
|------------|-------------|----------|---------|----------|--------|---------|------------|------|------|--|
| Selection  |             | All      | Startir | ng       | Ending | 1       |            |      |      |  |
| Landed Co  | ost Number  |          | 0000    | 038 🔍    | 00000  | )38 🔍   |            |      |      |  |
| Vendor Nu  | imber       |          | 00-     | 0        | 99-ZZ  | 77772 🔍 | •          |      |      |  |
| Purchase ( | Drder Numbe | er 🔽     |         | <b>Q</b> | ZZZZ   | ZZZ 🔍   |            |      |      |  |
| LCE No.    | P.O. No.    | Vendor N | 0.      | Item No. |        | Shipped | In Transit | Whse | Qty  |  |
| 0000038    | 0010043     | 01-CONT  |         | 8972     |        | 10.00   | 5.00       | 005  | 5.00 |  |
|            |             |          |         |          |        |         |            |      |      |  |
|            |             |          |         |          |        |         |            |      |      |  |

Thus the quantities (10 Case=1000 Each) formerly registered in the In Transit warehouse will be reduced by 5 (500 Each). Those 5 Case (500 Each) quantities will be taken off from the In Transit warehouse through the Adjustment transaction generated upon registering the quantities.

| Inventory M<br>Item No. 897 |        | e<br>Q             | Description UNIV        | 'ERSAL 5 1/4'' [ | DSDD FLEX DSK    |                | 2 <u>-    </u><br>() |
|-----------------------------|--------|--------------------|-------------------------|------------------|------------------|----------------|----------------------|
| <u>1</u> . Main             | Ì      | <u>2</u> . Options | <u>3</u> . Transactions | ] <u>4</u> . Ing | uiry <u>5</u>    | j. Cost Detail |                      |
| Warehouse (                 | Code   | 005 🔍 In t         | ransit Whse             |                  |                  |                | _                    |
| Trans Date                  | Type F | Reference I        | Lot No.                 | Quantity         | Unit Cost        | Extension      |                      |
| 05/05/08                    | IR L   | A-0000038          |                         | 500.00-          | .983             | 491.50-        | Í                    |
| 05/05/08                    | IR L   | _C-0000038         |                         | 1000.00          | .983             | 983.00         |                      |
| Beginnin                    | g Bal  | Received<br>500.00 | Adjusted/Sold           | Issued           | Ending Bal       | ]              |                      |
|                             |        |                    |                         | Accep            | t <u>C</u> ancel | <u>D</u> elete |                      |

### **Business Insights - Explorer**

#### Landed Cost View

Select the **Landed Cost View** from the Business Insights Explorer menu. The **Landed Cost Entry Header** and **Lines** data is displayed in the Landed Cost Data View grid.

| MAS 200 Business Insights Exp | orer - PO068_ALCLa                    | ndedCost          |                        |            |                            |                 |
|-------------------------------|---------------------------------------|-------------------|------------------------|------------|----------------------------|-----------------|
| Eile Edit View Data Preview   | <u>T</u> ools <u>H</u> elp            |                   |                        |            |                            | Ŧ               |
| 🕴 🜑 Back 🔹 🌑 👻 🎓 📕 🕴 Setting  | 1 Standard                            | - I III           | 🖻 🖬 🗙 🖂 I              | 3 0        |                            | _               |
|                               |                                       |                   |                        |            |                            |                 |
| 1 2 I X I Ta X V 🕷 🗈 💂        | · · · · · · · · · · · · · · · · · · · | Σ - Ξ             |                        |            |                            |                 |
| Navigation Pane 🏾 📮 🗙         |                                       |                   |                        |            |                            |                 |
| Preview                       | Landed Cost                           |                   |                        |            |                            |                 |
| PO068 ALCLandedCostDetail     | Drag a column headei                  | r here to group b |                        |            |                            | <b>_</b>        |
| -                             | ≣ Landed Cost Entry                   | Number 🔽 L        | anded Cost Entry Date. | e 🔻 Curren | It Receipt Of Goods Number | Vendor N        |
|                               | > 0000008                             |                   | )/23/2007              | G0010      |                            |                 |
|                               | 0000011                               |                   | 5/29/2007              |            |                            |                 |
|                               | 0000025                               | 1                 | 0/18/2007              |            |                            |                 |
|                               | 0000027                               | 1                 | 0/29/2007              |            |                            | 01AIRWA         |
|                               | 0000000                               | 1                 | 0/20/2007              |            |                            |                 |
| Select Preview Setting        | <filter empty="" is=""></filter>      |                   |                        |            |                            | Filter Builder  |
|                               | •                                     |                   |                        |            |                            | •               |
|                               | Landed Cost D                         | etail             |                        |            |                            |                 |
| - ·                           | Landed Cost Entry                     | Number 📃 🔽        | Purchase Order Numbe   | r 💌 Import | Bill Of Lading Number 👘 🗖  | 🖌 Item Number 🔺 |
| Explore                       | ≥ 0000008                             | 0                 | 010003                 |            |                            | VOG-CM-CB       |
| Tasks                         | 0000008                               | -                 | 010003                 |            |                            | VOG-CM-MP-B     |
|                               | 0000008                               | 0                 | 010003                 |            |                            | VOG-CM-MP-B     |
| *                             | •                                     |                   |                        |            |                            | ▶               |
| PO068_ALCLandedCost           | useriig                               | ABC               | 5 rows                 | 7 rows     |                            |                 |

Select a row to preview the Landed Cost Entry lines in the Landed Cost Detail grid.

The Landed Cost View can be run also from the Purchase Order Reports menu.

### **Purchase Order**

The **PO Entry** has been modified to allow addition of new lines into the Purchase Order shipped through the Landed Cost Entry.

The following message is displayed when trying to open a PO having lines shipped in the Landed Cost Entry and in transit.

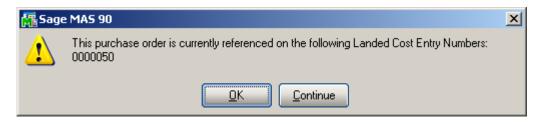

Select **OK** to terminate the program, or select **Continue** to open the existing information in the inquiry mode. Here you cannot modify the lines already shipped through Landed Cost Entry, you can add only new lines.

The Landed Cost History Inquiry is available from the Purchase order.

The LCE No. field and corresponding Zoom button are enabled for a PO line to display the Landed Cost Number the current PO line is on and allow the inquiry of the Landed Cost Entry.

| 🚮 Purchase Order E                               | ntry                          |                                     |                              |                                      | ? <u>-</u> – ×           |
|--------------------------------------------------|-------------------------------|-------------------------------------|------------------------------|--------------------------------------|--------------------------|
| Order Number                                     | 0010048 🔦 [                   |                                     | Quid                         | : <u>k</u> Print) De <u>f</u> au     | ılts∫⊻endor)             |
| <u>1</u> . Header                                | <u>2</u> . Address            | <u>3</u> . Lines                    | 4. Totals                    |                                      | User ID IIG              |
| Item Number<br>1001-HON-H252<br>Req'd Date 12/02 | HON                           | scription<br>2 DRAWER LETTE<br>0-03 | R FLE                        | Tax Class<br>TX                      | UT DK<br>LC V Undo       |
| Whse U/M                                         | 1 Ordered                     |                                     | ack Ordered 0.00             | Jnit Cost E                          | Extension Add <u>t</u> l |
| Line Item Numl                                   | ber Description               |                                     | TC LC UT Req D               | )ate G/L Accoun                      | t                        |
| Whse                                             | U/M Ordered                   | Received                            | Back Order                   | Unit Cost                            | Extension                |
| 1 1001-HON-<br>000                               | H252 HON 2 DRAWI<br>EACH 5.00 | ER LETTER FLE<br>0.00               | TX Y N 12/02<br>0.00         | /2008115-00-03                       | 00 4 00                  |
| 2 1001-HON-                                      |                               | 0.00<br>ER LETTER FLE<br>0.00       | 0.00<br>TX Y N 12/02<br>0.00 | 124.799<br>/2008115-00-03<br>124.799 | 624.00<br>624.00         |
|                                                  |                               | E No. 0000050                       | Total /                      |                                      | 1,247.99                 |
|                                                  |                               |                                     | Accept                       | Cancel                               | Delete                   |

Select a line processed through the **Landed Cost Entry** to see the Landed Cost Entry number. Click the **Zoom** button to drill-down to the Landed Cost History Inquiry.

|                   | . History I | nquiry             |                  |            |                   |        | ? _ 🗆            |
|-------------------|-------------|--------------------|------------------|------------|-------------------|--------|------------------|
| nded Cost Ent     | ry Number   | 0000050            | Date 12/0        | )2/2008 Us | ser IIG           |        | Active           |
| <u>1</u> . Header |             | <u>2</u> . Address | <u>3</u> . Lir   | ies        | <u>4</u> . Totals | ]      |                  |
| P/0 Number        | Import B/   | /L #               | Line #           |            | Import Er         | itry # |                  |
| 0010048           |             |                    | 1 - 1001         | -HON-H252  | <b>V</b>          |        |                  |
| Container Nur     | nber        | Size               | Letter of Credit |            |                   |        | U/M              |
|                   |             |                    |                  | 5.00       |                   | 0.00   | EACH             |
| Unit Cost         | 124.799     |                    |                  | 1.32.1321  | Duty Amnt         | 40.00  |                  |
| P/0 # L.          | . Item Nu   |                    | Order Shipp      | Recei U    | /M \$Alloc        | Duty   |                  |
| 0010048 1         |             | IMDer  <br>IN-H252 | 5.00 5.0         |            |                   | 40.00  |                  |
|                   |             |                    |                  |            |                   |        |                  |
|                   |             |                    |                  |            |                   |        |                  |
|                   |             |                    |                  |            |                   |        |                  |
|                   |             |                    |                  |            |                   |        |                  |
|                   |             |                    |                  |            |                   |        |                  |
|                   |             |                    |                  |            |                   |        |                  |
|                   |             |                    |                  |            |                   |        |                  |
|                   |             |                    |                  |            |                   |        |                  |
|                   |             |                    |                  |            |                   |        | <u><u>D</u>K</u> |

The **LCE No** field and the **Zoom** button are available also in the Purchase Order Inquiry.

| 👫 Purchase Order Inquiry          |                                    |                                                   | ? _ 🗆 🗡               |
|-----------------------------------|------------------------------------|---------------------------------------------------|-----------------------|
| Order Number 0010048              | _ <b>Q</b>                         |                                                   |                       |
| <u>1</u> . Header <u>2</u> . Addr | ess <u>3</u> . Lines               | 4. Totals                                         | User ID IIG           |
| Item Number<br>1001-HON-H252      |                                    | Weight 35 Part Type<br>Prod Line WF&A Costing     | e Finished Go<br>FIFO |
| Line Item Number<br>Whse U/M      | Description TC<br>Ordered Received | UT Req Date G/L Account<br>Back Order Unit Cost E | xtension              |
| 1 1001-HON-H252<br>000 EACH       | HON 2 DRAWER LE TX 5.00 0.00       | N 12/02/2008115-00-03<br>0.00 124.799             | 624.00                |
| 2 1001-HON-H252<br>000 EACH       | HON 2 DRAWER LE TX<br>5.00 0.00    | N 12/02/2008115-00-03<br>0.00 124.799             | 624.00                |
|                                   | LCE No. 0000050                    | 📉 Total Amount                                    | 1,247.99              |
|                                   |                                    |                                                   |                       |
|                                   |                                    | IIG _ A                                           | ABC 12/2/2008         |